# **УТВЕРЖДАЮ**

Первый заместитель генерального директора-заместитель по научной работе ФГУП «ВНИИФТРИ»

А.Н. Щипунов 2016 г.

# Инструкция КОМПЛЕКС ИЗМЕРИТЕЛЬНЫЙ ПАРАМЕТРОВ АНАЛОГОВЫХ МИКРОСХЕМ И УСТРОЙСТВ ДМТ-219

Подпись и дата

№ дубл.

Инв.

 $\hat{\mathbf{x}}$ 

Взам. инв.

Подпись и дата

No month.

**THE.** 

# МЕТОДИКА ПОВЕРКИ

 $1.64532 - 16$ 

ТИВН. 668710.083 МП

2016 г.

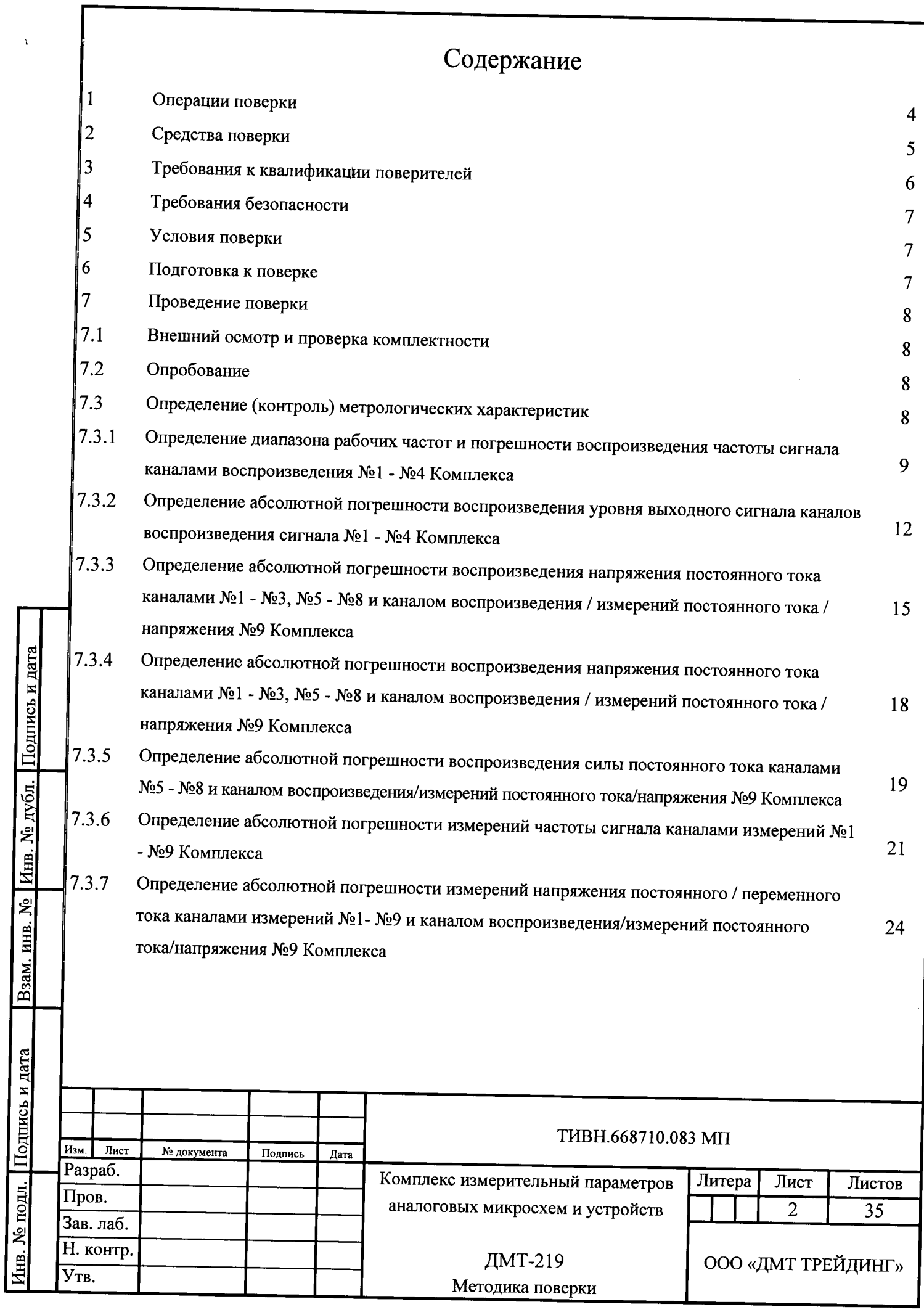

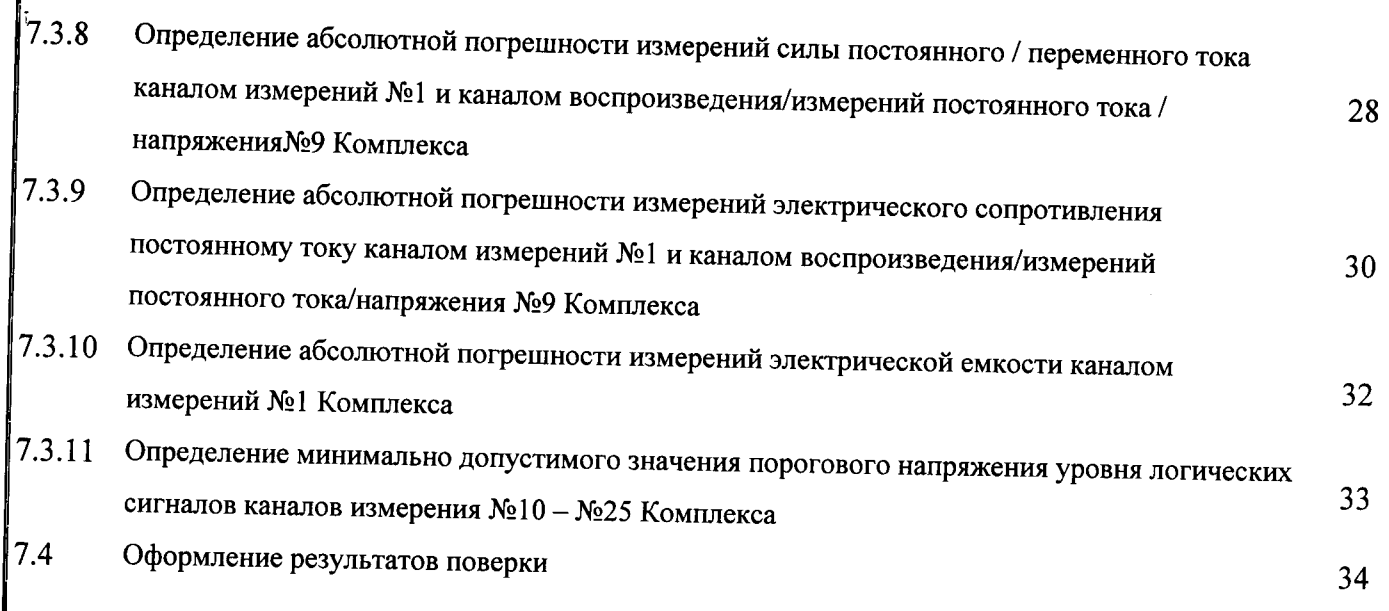

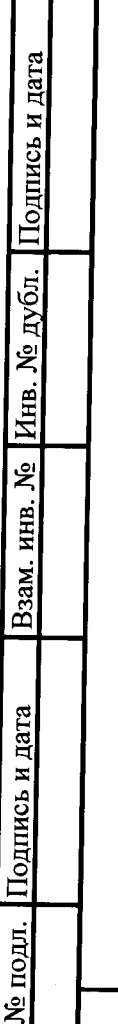

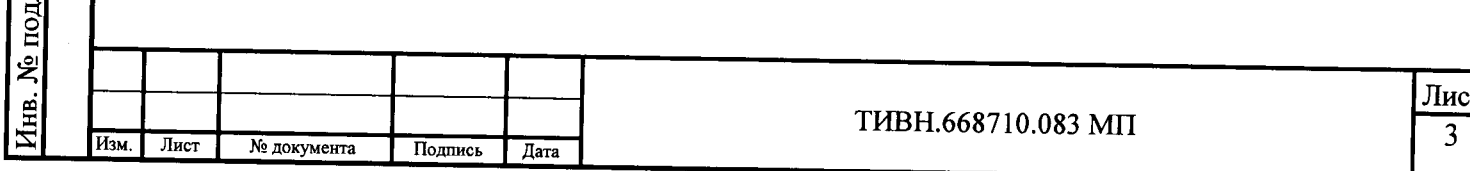

# **ВВОДНАЯ ЧАСТЬ**

Настоящая методика распространяется на комплекс измерительный параметров аналоговых микросхем и устройств ДМТ-219 (далее - Комплекс), зав. номер 05, и устанавливает методы и средства его первичной и периодической поверок.

При ознакомлении с методикой поверки необходимо дополнительно руководствоваться эксплуатационными документами на Комплекс, эталоны и средства измерений, применяемые при поверке Комплекса.

Интервал между поверками - 1 год.

Подпись и дата

подл.

#### $\mathbf{1}$ ОПЕРАЦИИ ПОВЕРКИ

Перед проведением поверки Комплекса провести внешний осмотр и операции  $1.1$ подготовки его к работе.

Метрологические характеристики Комплекса, подлежащие поверке,  $1.2$  $\mathbf{M}$ операции поверки приведены в таблице 1. Таблица 1

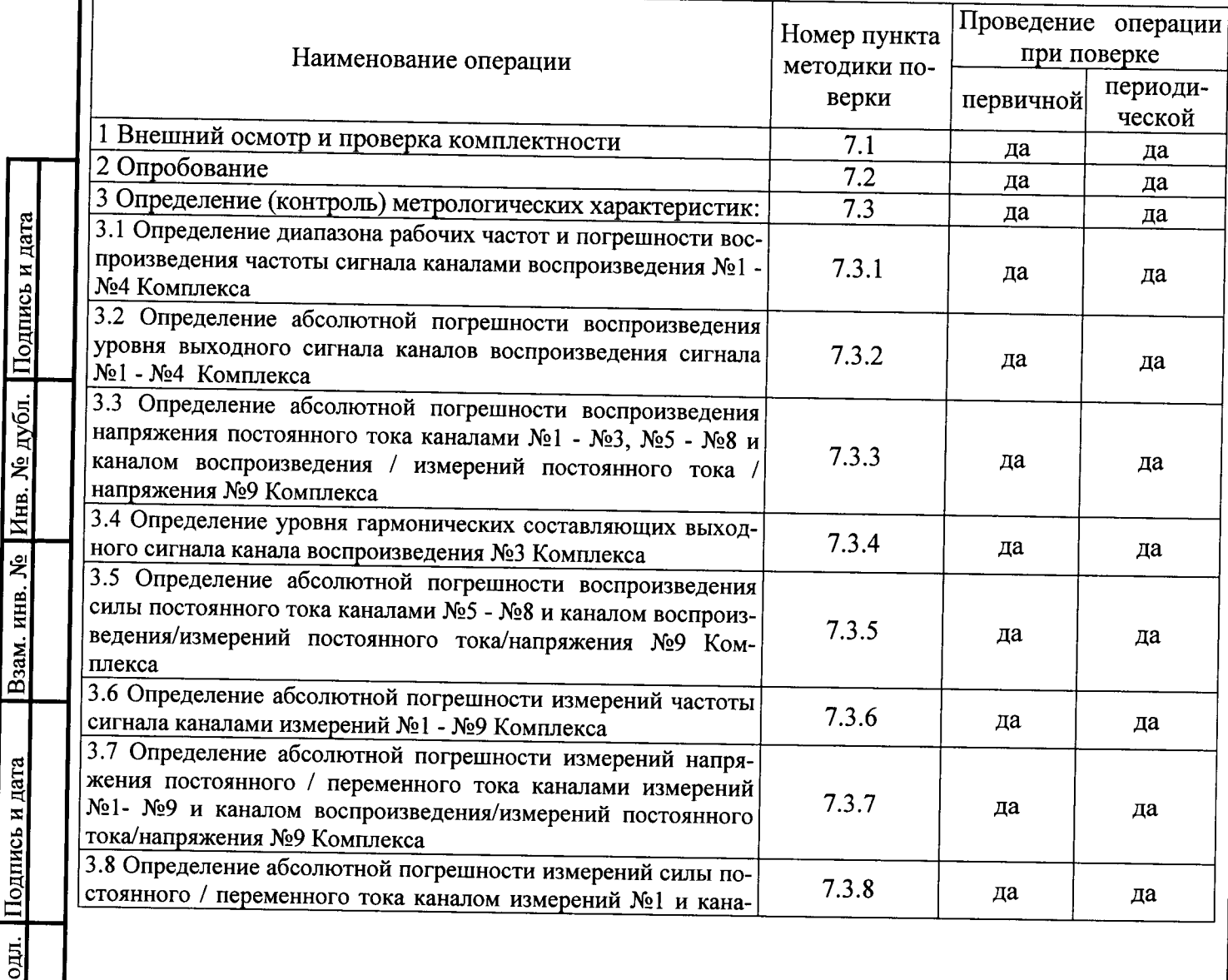

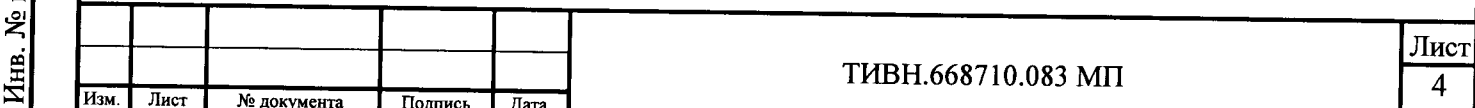

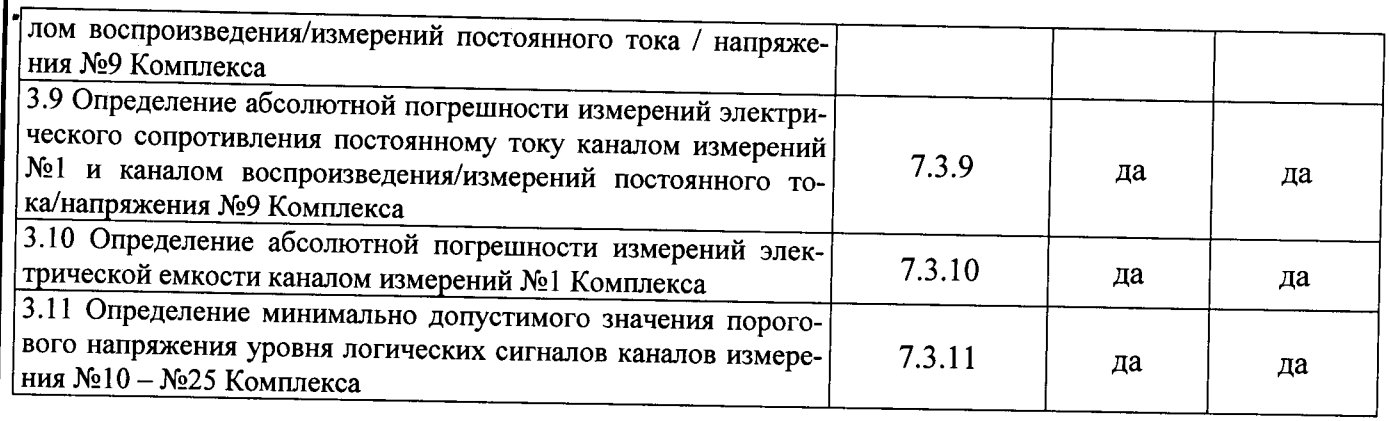

#### $\overline{\mathbf{2}}$ СРЕДСТВА ПОВЕРКИ

 $2.1$ При проведении поверки Комплекса должны применяться средства поверки, указанные в таблице<sup>2</sup>.<br>Таблица 2

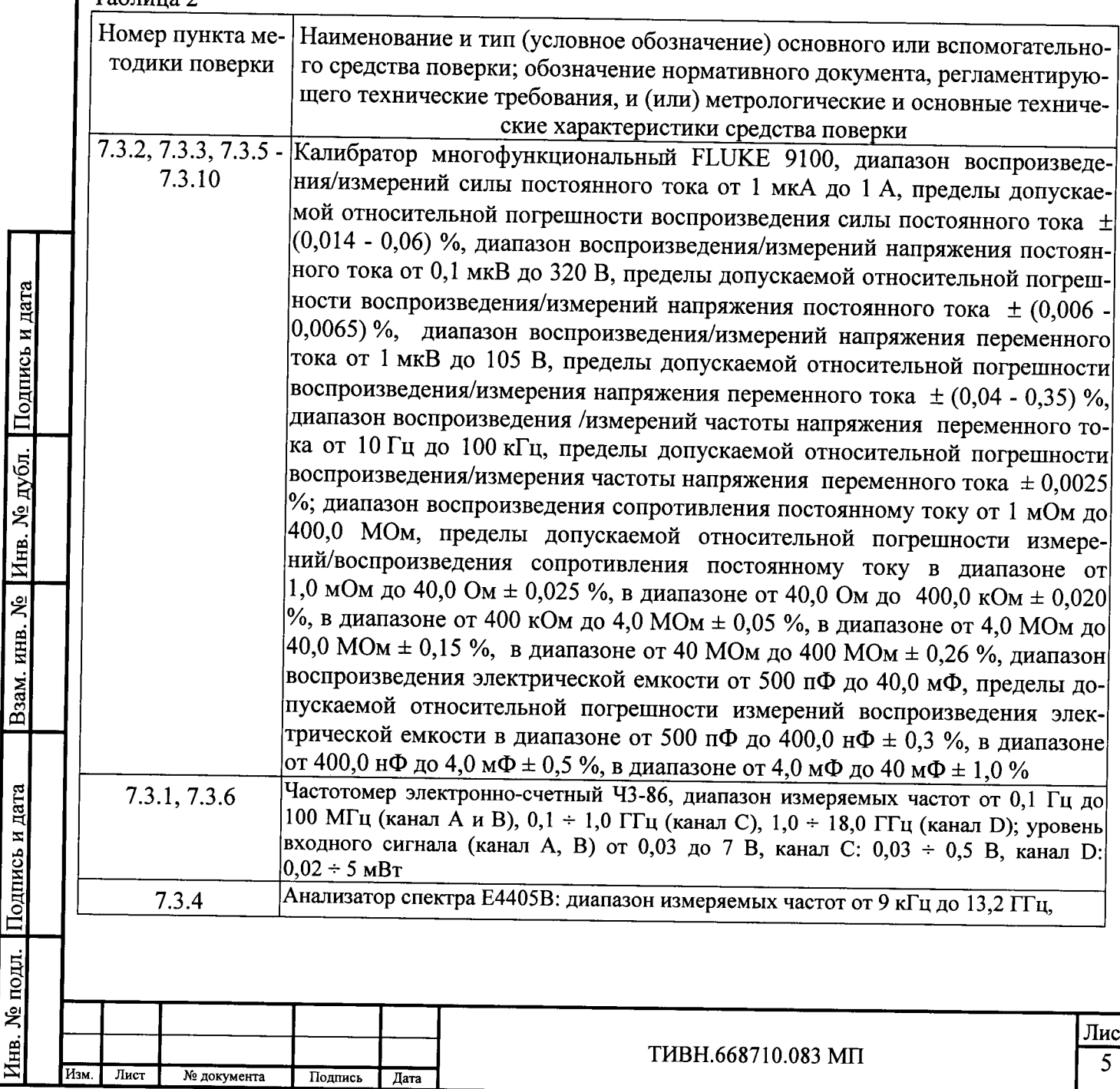

Инв. № подл. Подпись и дата

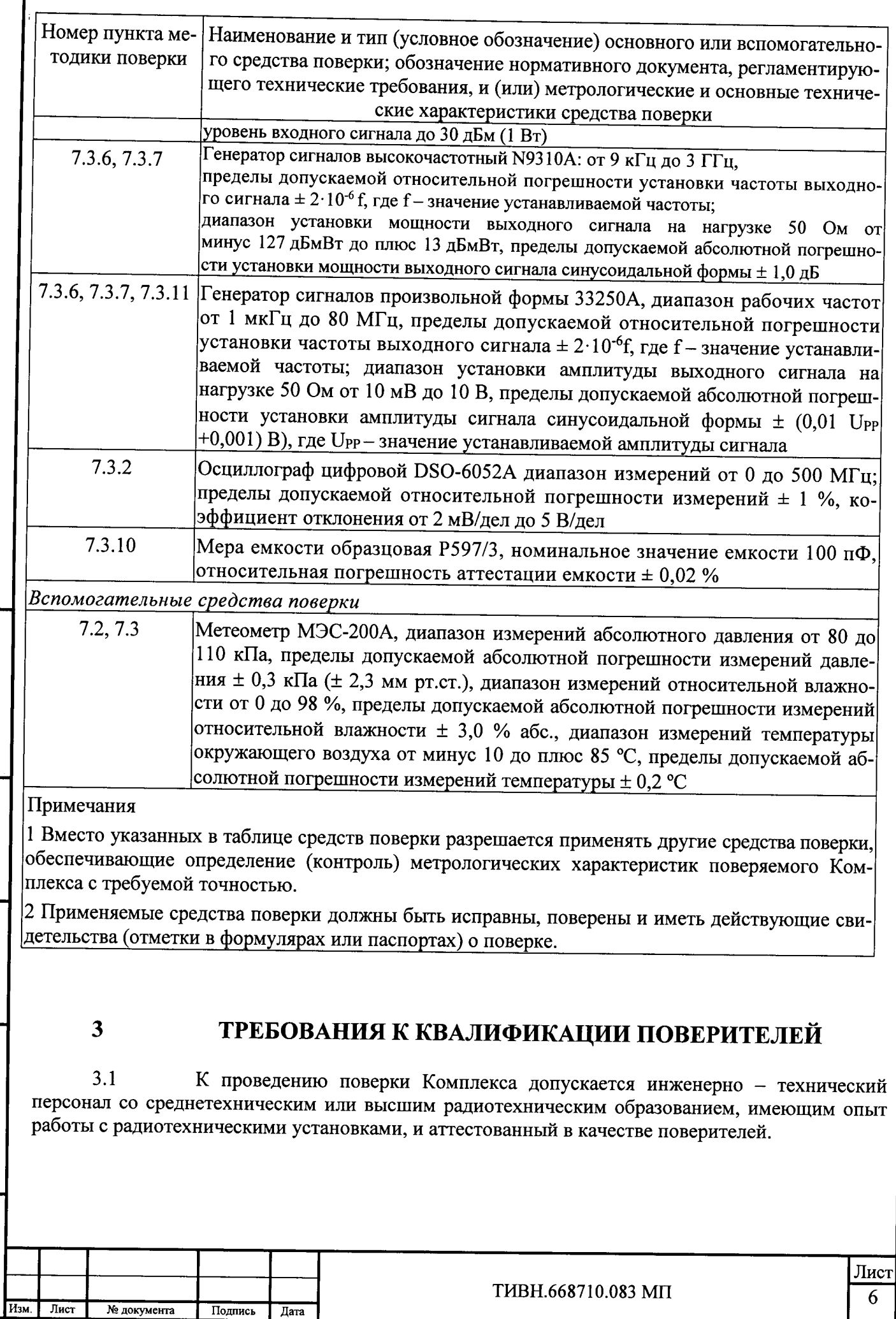

I

 $\ddot{\phantom{a}}$ 

Взам. инв. № Инв. № дубл. Подпись и дата

Инв. № подл. Подпись и дата

 $\boldsymbol{\varDelta}$ ТРЕБОВАНИЯ БЕЗОПАСНОСТИ

При проведении поверки должны быть соблюдены все требования  $4.1$ безопасности в соответствии с ГОСТ 12.3.019-80 «ССТБ. Испытания и измерения электрические. Общие требования безопасности», а также изложенные в руководстве по эксплуатации Комплекса, в технической документации на применяемые при поверке меры, средства измерений и вспомогательное оборудование.

#### 5 УСЛОВИЯ ПОВЕРКИ

 $5.1$ При проведении поверки должны соблюдаться следующие условия: температура окружающего возлуха. °С  $20±5:$ относительная влажность воздуха. %  $65±15$ : атмосферное давление, кПа.  $100\pm4(750\pm30);$ частота питающей сети, Гц  $50±1$ напряжение питающей сети, В 220±10%

 $5.2$ проведением Перед поверки необходимо ВЫПОЛНИТЬ следующие подготовительные работы:

- выдержать Комплекс в условиях, указанных в п. 5.1 в течение не менее 30 минут;

- выполнить операции, оговоренные в РЭ Комплекса по его подготовке к работе;

- выполнить операции, оговоренные в технической документации на применяемые средства поверки по их подготовке к измерениям:

- осуществить предварительный прогрев приборов для установления их рабочего режима.

# ПОДГОТОВКА К ПОВЕРКЕ

Поверитель должен изучить РЭ поверяемого Комплекса и РЭ используемых 6.1 средств поверки.

6.2 Перед проведением операций поверки необходимо:

6

 $\overline{7}$ 

Подпись и дата

Инв. № дубл.

Взам. инв. №

Подпись и дата

- проверить комплектность рекомендованных (или аналогичных им) средств поверки;

- заземлить (если это необходимо) рабочие эталоны, средства измерений;

- включить питание заблаговременно перед очередной операцией поверки (в соответствии с временем установления рабочего режима, указанным в РЭ Комплекса и средств поверки).

# ПРОВЕДЕНИЕ ПОВЕРКИ

 $7.1$ Внешний осмотр и проверка комплектности

При проведении внешнего осмотра и проверке комплектности должно быть  $7.1.1$ установлено соответствие Комплекса следующим требованиям:

- наличие товарного знака изготовителя, порядковый номер, год изготовления;

- прочность закрепления, плавность действия и обеспечение надежности фиксации всех органов управления;

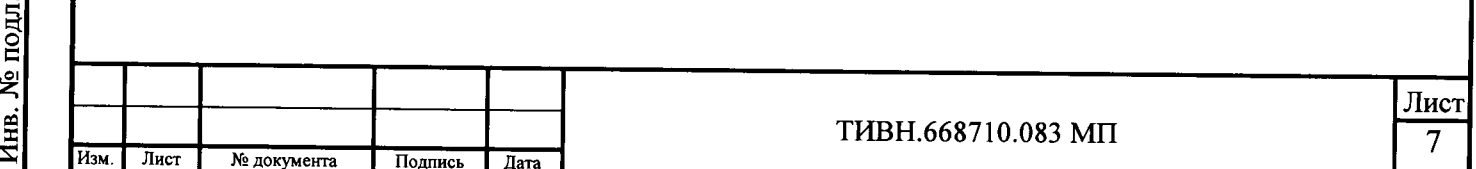

- соответствие функциональному назначению и четкость всех надписей на органах управления и индикации:

- наружная поверхность конструкции Комплекса не должна иметь следов механических повреждений, которые могут влиять на его работу;

- чистота и целостность соединительных разъемов;

- соединительные провода должны быть исправными;

- комплектность Комплекса должна соответствовать комплектности, указанной в документации (ТИВН.668710.083 РЭ и ТИВН.668710.083 ФО).

7.1.2 Результаты внешнего осмотра и проверку комплектности Комплекса считать положительными, если выполняются все вышеперечисленные требования.

 $7.2$ Опробование

При опробовании Комплекса необходимо соблюдать требования мер  $7.2.1$ безопасности при работе с Комплексом. Перед включением Комплекса необходимо убедиться в наличии заземления оборудования Комплекса. После включения Комплекса проверить его общую работоспособность.

На рабочем столе ПЭВМ нажать на иконку программного обеспечения (ПО)  $7.2.2$ Комплекса, при этом откроется активное окно управления Комплекса.

 $7.2.3$ Проверить работоспособность Комплекса, органов управления каналов воспроизведения и измерений Комплекса в соответствии с ТИВН.668710.083 РЭ.

Провести проверку соответствия заявленных идентификационных данных  $7.2.4$ программного обеспечения (ПО) Комплекса проводить в следующей последовательности:

- проверить наименование ПО:

Подпись

Дата

- проверить идентификационное наименование ПО;

- проверить номер версии (идентификационный номер) ПО.

Результаты поверки считать положительными и Комплекс допускается к  $7.2.5$ дальнейшей поверке, если все каналы воспроизведения и измерений управляются, и на экране управляющей ПЭВМ имеется индикация о готовности Комплекса, идентификационные данные программного обеспечения (ПО) соответствуют идентификационным данным, приведенным в THBH668710.083 P<sub>3</sub>.

 $7.3$ Определение (контроль) метрологических характеристик

Поверка Комплекса осуществляется с помощью программного обеспечения «metrolog219»

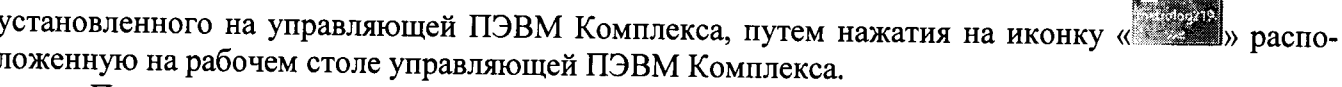

этом откроется окно управления приборами и оборудованием Комплекса (рисунок 1)

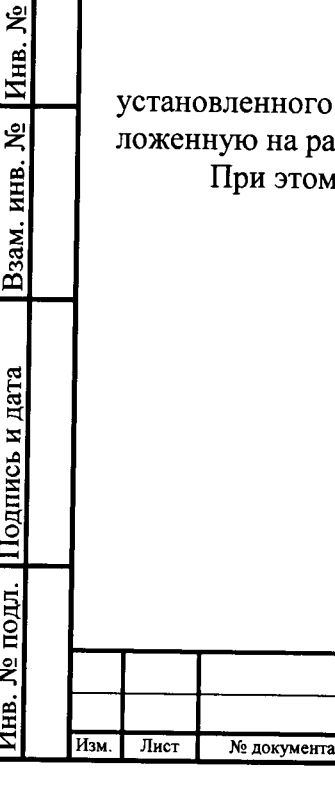

одпись и дата

THBH.668710.083 MIT

Программа проведения поверки комплекса ДМТ219 

**W** metrolog

Коммутатор

.<br>Калибратор/мультимето 240(

...<br>Источник питания 67008

Мультиметр 34411A -<br>Генератор СG635

Генератор DS360 Mogyns DIO PA72DIO6016

Генератор РА72016400 Ocuunoread MROX3104A

Подпись и дата

№ дубл.

**Инв.** 

بع

Взам. инв.

Годпись и дата

## Рисунок 1

Определение диапазона рабочих частот и погрешности воспроизведения  $7.3.1$ частоты сигнала каналами воспроизведения №1 - №4 Комплекса проводить по схеме, представленной на рисунке 2, в следующем порядке.

1 Для определения абсолютной погрешности воспроизведения частоты канала воспроизведения сигнала №1 на измерительный вход частотомера подать сигнал с канала воспроизведения сигнала №1. Для каналов воспроизведения сигнала №1 - №2 (генератор сигналов произвольной формы PA72G16400) открыть окно управления (рисунок 3). В окне управления установить частоту воспроизводимого сигнала 1 Гц, значение размаха выходного сигнала 1 В (Vpp).

2 Частотомером измерить воспроизводимую каналом №1 частоту сигнала. Затем последовательно установить воспроизводимую частоту, а частотомером измерить воспроизводимые частоты, выбранные в соответствии с таблицей 3.

3 Абсолютную погрешность воспроизведения частоты определить как разность значений, установленных с помощью ПО Комплекса для канала воспроизведения №1 (№2 (№3, №4)) и измеренных частотомером. Абсолютную погрешность воспроизведения частоты выходного сигнала определить по формуле (1):

$$
\Delta F = F_B - F_{u_{3M}} \tag{1}
$$

 $\Delta F$  - абсолютная погрешность измерений частоты выходного сигнала, Гц; где

FB. - частота синусоидального сигнала установленная с помощью ПО Комплекса для канала воспроизведения №1 (№2 (№3, №4)), Гц;

Fизм. - измеренное частотомером значение частоты входного сигнала, Гц.

3 Подключить к частотомеру канал воспроизведения №2. Частотомером измерить воспроизводимую каналом №2 частоту сигнала. Затем последовательно установить воспроизводимую частоту, а частотомером измерить воспроизводимые частоты, выбранные в соответствии с таблицей 3.

4 Подключить к частотомеру канал воспроизведения №3. Для канала воспроизведения сигнала №3 (генератор сигналов специальной формы DS360) открыть окно управления генератором DS360 (рисунок 4), установить частоту воспроизводимого сигнала 0,01 Гц, выходное сопротивление канала 50 Ом и среднеквадратическое значение напряжения выходного сигнала 1 В.

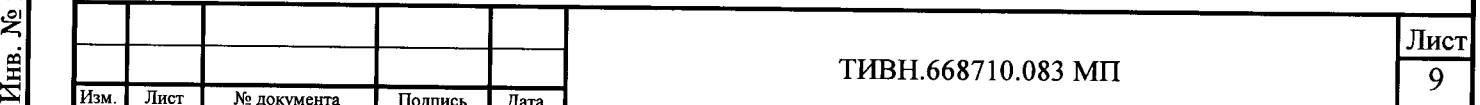

5 Частотомером измерить воспроизводимую каналом №3 частоту сигнала. Затем последовательно установить воспроизводимую частоту, а частотомером измерить воспроизводимые частоты, выбранные в соответствии с таблицей 3.

6 Подключить к частотомеру канал воспроизведения №4. Для канала воспроизведения сигнала №4 (генератор СG635) открыть окно управления генератором СG635 (рисунок 5), установить частоту воспроизводимого сигнала 1 Гц и размах выходного сигнала 0,36 В (выход Q нижняя граница 1,07 В и верхняя граница 1,43 В. Рисунок 5).

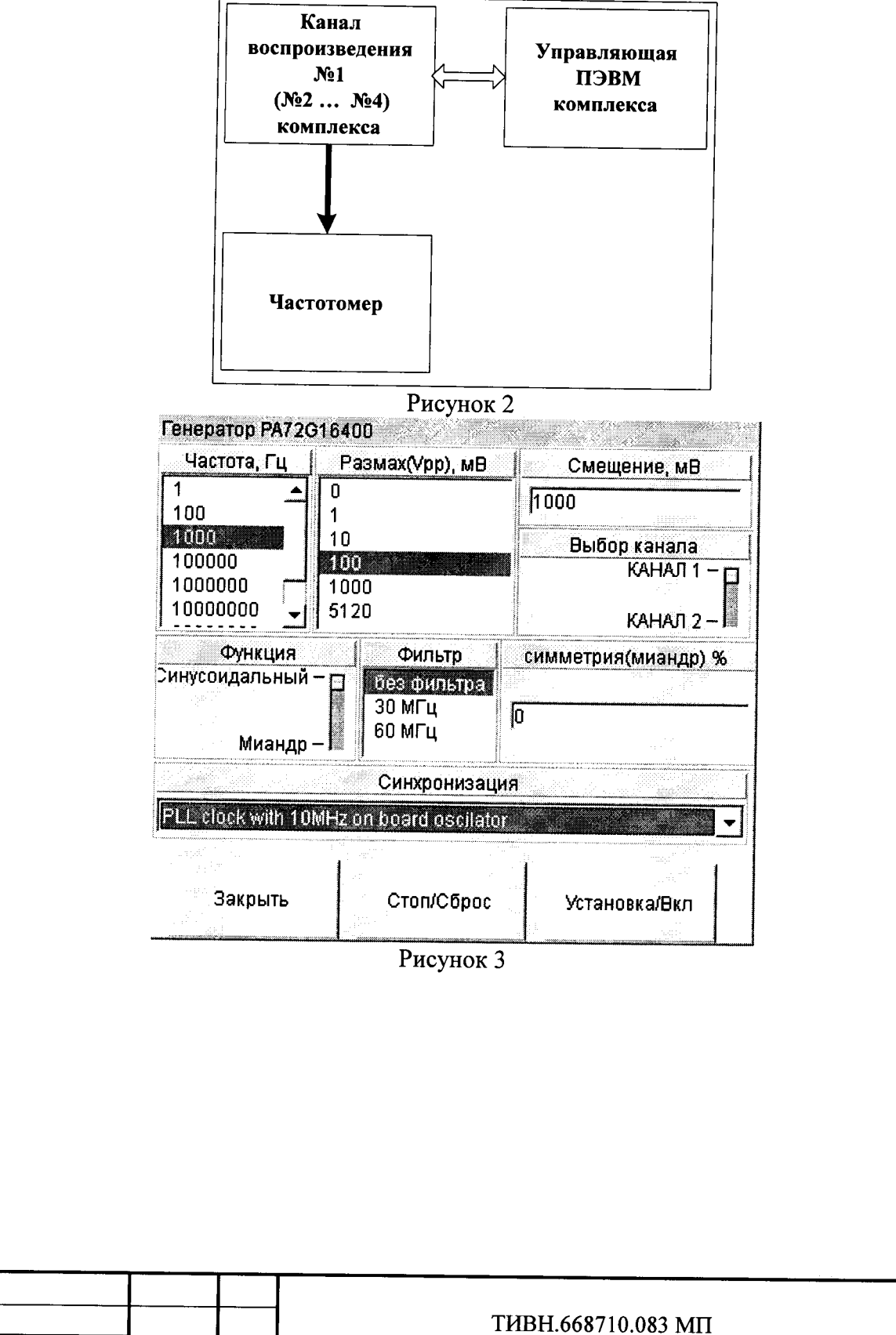

Подпись и дата

Инв. № дубл.

Взам. инв.  $N_2$ 

Инв. № подл. Подпись и дата

 $M_3$ <sub>M</sub>

Лист

№ документа

Подпись

Дата

Лист

10

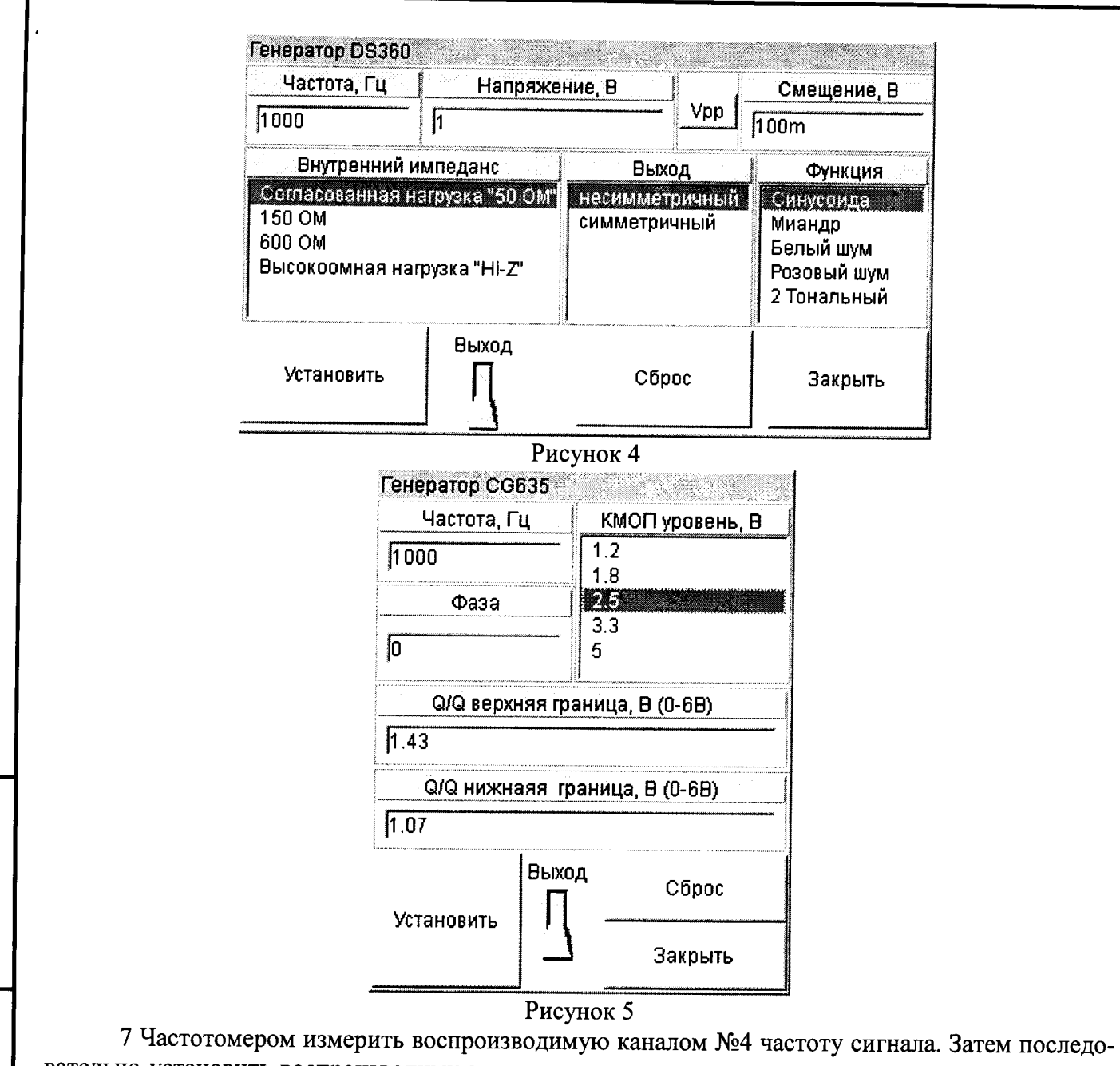

вательно установить воспроизводимую частоту, а частотомером измерить воспроизводимые частоты, выбранные в соответствии с таблицей 3.<br>8 Результаты измерений и расчетов занести в таблицу 3.

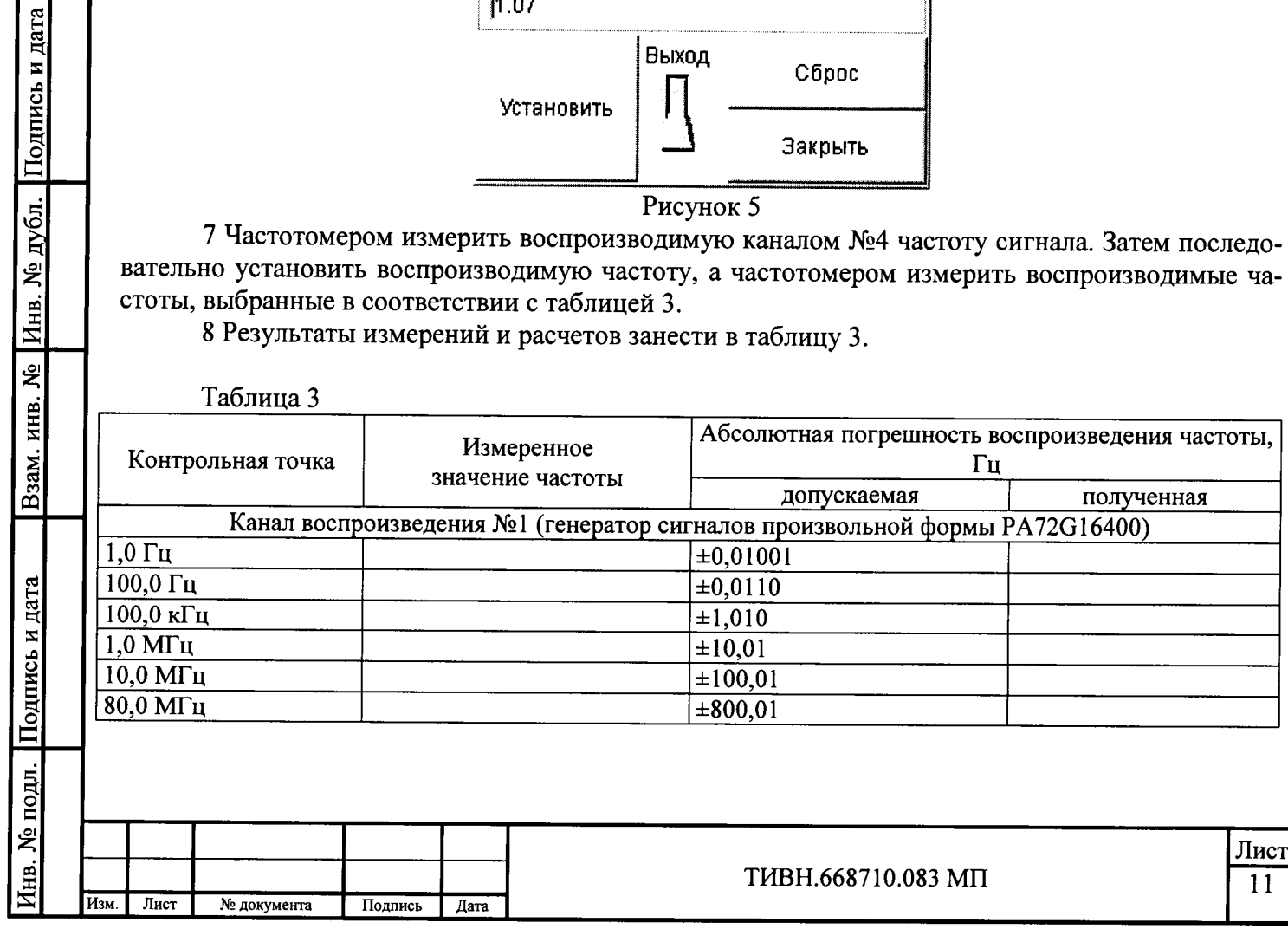

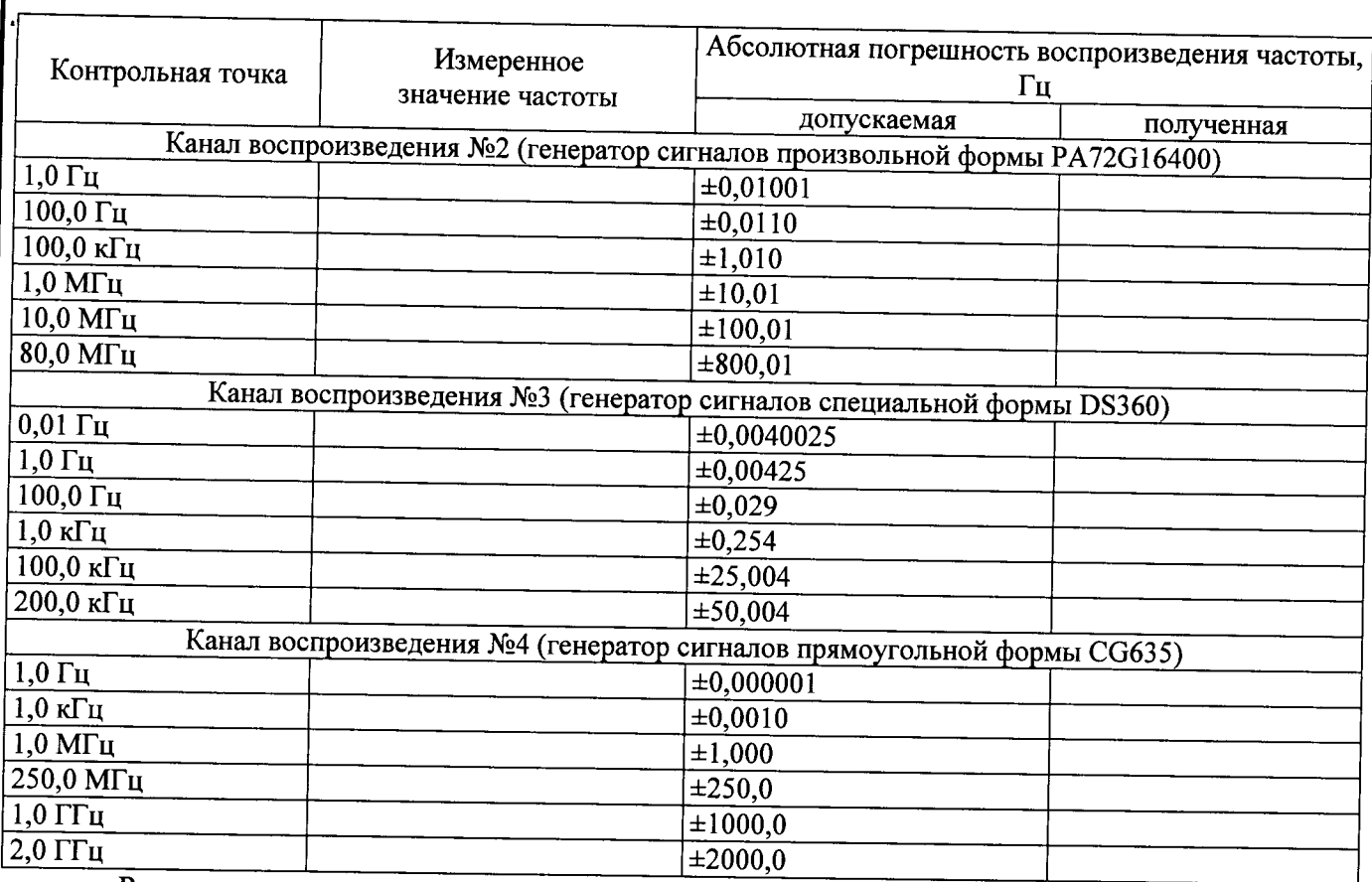

Результаты поверки считать положительными, если значения абсолютной погрешности воспроизведения частоты в диапазоне рабочих частот каналов воспроизведения сигнала №1 - №4 находятся в пределах, приведенных в таблице 3.

Определение абсолютной погрешности воспроизведения уровня выходного  $7.3.2$ сигнала каналов воспроизведения сигнала №1 - №4 Комплекса проводить по схеме, представленной на рисунке 6, в следующем порядке.

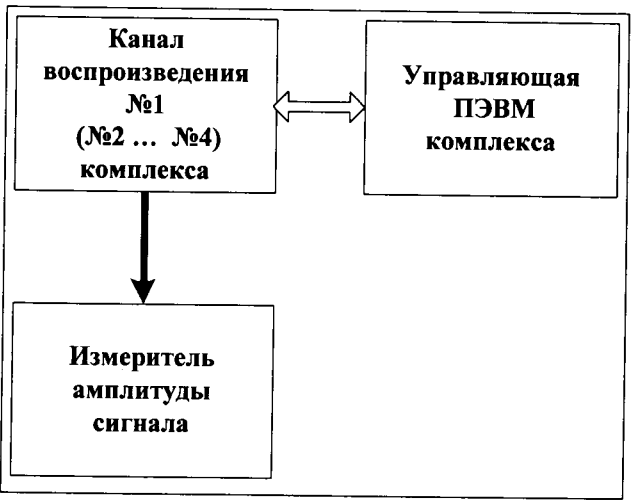

# Рисунок 6

1 Для определения абсолютной погрешности воспроизведения размаха выходного сигнала канала воспроизведения сигнала №1 на измерительный вход калибратора FLUKE 9100 подать сигнал с канала воспроизведения сигнала №1, с помощью ПО Комплекса (рисунок 3) установить частоту воспроизводимого сигнала 1,0 кГц и значение размаха выходного сигнала 1 мВ (Vpp).

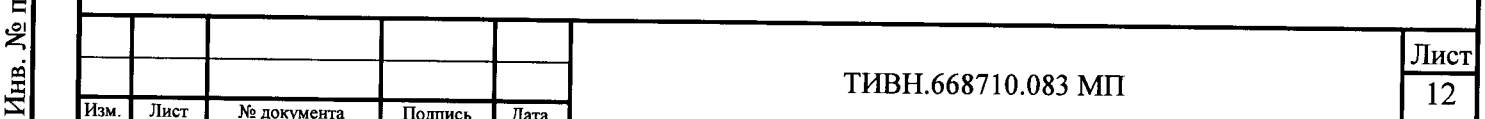

2 С помощью калибратора FLUKE 9100 измерить амплитуду воспроизводимого каналом №1 сигнала. Затем последовательно установить воспроизводимую амплитуду каналом воспроизведения сигнала №1, а калибратором FLUKE 9100 измерить значения воспроизводимых амплитуд сигнала, выбранные в соответствии с таблицей 4.

3 Определить абсолютную погрешность воспроизведения размаха воспроизводимого сигнала каналом №1 по формуле (2):

$$
\Delta U_B = (U_B - U_K \times 2)^* 1000 \t{,} \t(2)
$$

 $\Delta U_B$  - значение погрешности воспроизведения размаха выходного сигнала канала где воспроизведения сигнала №1 (№2 (№3, №4)), мВ;

U<sub>B</sub> - установленное с помощью управляющей ПЭВМ Комплекса значение напряжения воспроизведения размаха выходного сигнала канала воспроизведения сигнала №1 (№2  $(N_23, N_24)$ , B;

U<sub>K</sub> - значение напряжения выходного сигнала канала воспроизведения сигнала №1 (№2 (№3, №4)) измеренное калибратором, В.

4 Подключить к калибратору канал воспроизведения №2. С помощью ПО Комплекса (рисунок 3) у канала воспроизведения №2 установить частоту воспроизводимого сигнала 1,0 кГц и значение размаха выходного сигнала 1 мВ (Vpp)

5 Повторить пункты 2 -3 для канала воспроизведения №2.

6 Подключить к калибратору канал воспроизведения №3. С помощью ПО Комплекса (рисунок 4) у канала воспроизведения №3 установить значение воспроизводимой частоты 1 кГц, выходное сопротивление 1 МОм (Hi-Z), значение размаха выходного сигнала 10 мкВ (Vpp) и последовательно выполнить пункты 2 - 3.

7 Переключить канал №3 в режиме несимметричного выхода и последовательно повторить пункты 2 - 3 для выходного сопротивления 50 Ом в соответствии с таблицей 4.

8 Переключить канал №3 в режиме симметричного выхода и последовательно повторить пункты 2 - 3 для выходного сопротивления 50 Ом и 1 МОм (Hi-Z) в соответствии с таблицей 4.

9 Подключить к осциллографу канал воспроизведения №4. Для канала воспроизведения сигнала №4 открыть окно управления (рисунок 5). В окне управления установить значение воспроизводимой частоты 1 кГц, уровень логической «1» = 1,2 В, уровень логического «0» = 0 В;

10 Осциллографом последовательно измерить напряжение на выходе канала №4 для всех значений в соответствии с таблицей 4. По формуле (2) произвести расчет абсолютной погрешности воспроизведения размаха выходного сигнала каналов воспроизведения сигнала №4;

11 Установить входное сопротивление осциллографа 50 Ом. Повторить пункт 10 для выходов  $Q$  и  $\overline{Q}$  у канала воспроизведения №4 Комплекса;

12 Результаты измерений и расчетов занести в таблицу 4

Абсолютная погрешность воспроизведения, Установленное значение, Измеренное значение,  $MB$ B  $\bf{B}$ допускаемая полученная Канал воспроизведения №1 (генератор сигналов произвольной формы PA72G16400)  $0,001$  $\frac{1}{10,252}$  $0,010$  $\pm 0.270$  $0,100$  $±0,450$  $1.0$  $\pm 2,250$  $5,12$  $±10,4900$ 

Таблица 4

Инв. № дубл. Подпись и дата

Взам. инв.  $N_2$ 

Анв. № подл. Подпись и дата

 $\overline{u_{3M}}$ 

Лист

№ документа

Подпись

Дата

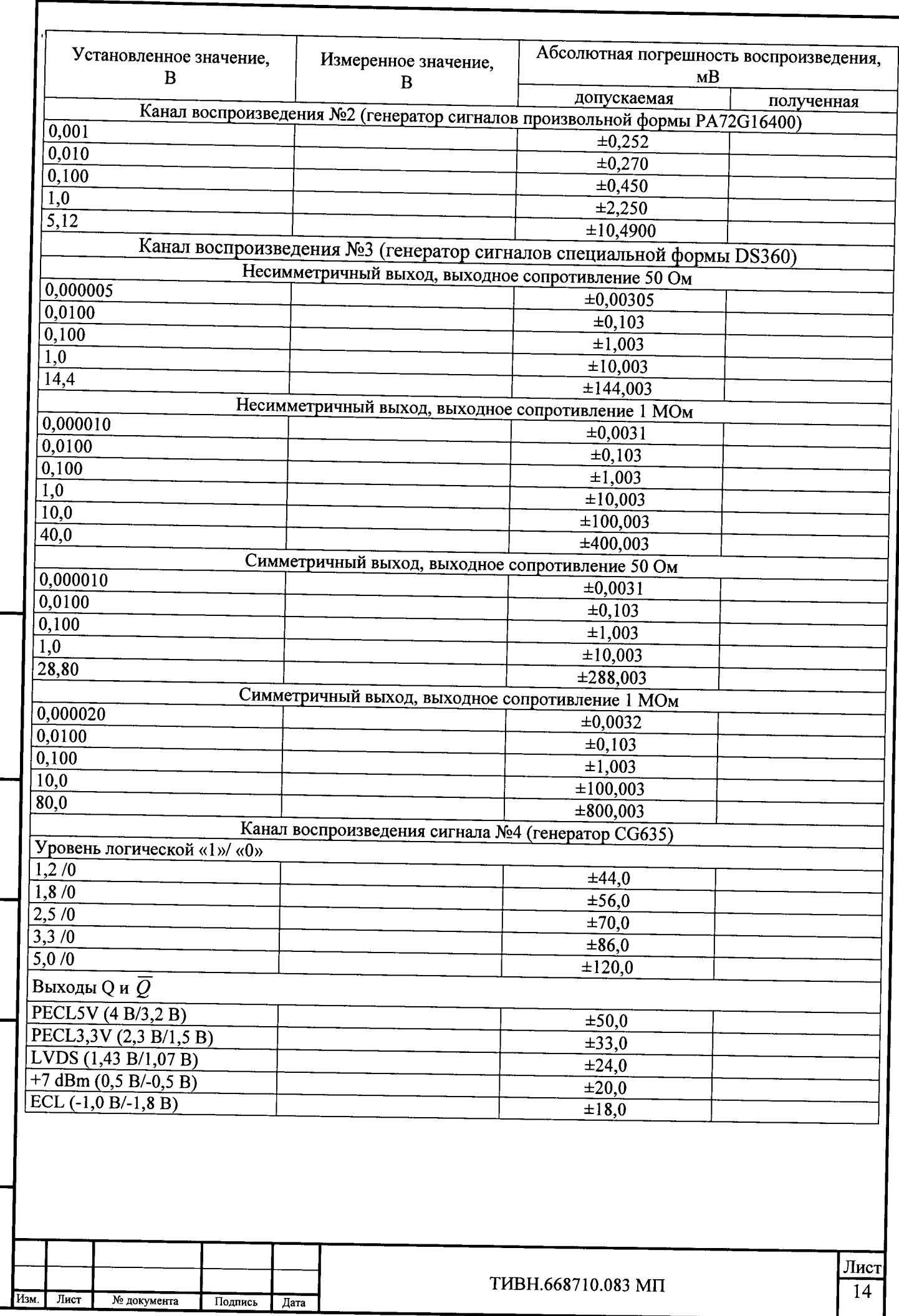

 $\ddot{\phantom{0}}$ 

Взам. инв. № Инв. № дубл. Подпись и дата

Инв. № подл. Подпись и дата

Результаты поверки считать положительными, если значения абсолютной погрешности воспроизведения размаха сигнала у каналов воспроизведения сигнала №1 - №4 находятся в пределах, приведенных в таблице 4.

 $7.3.3$ Определение абсолютной погрешности воспроизведения напряжения постоянного тока каналами №1 - №3, №5 - №8 и каналом воспроизведения / измерений постоянного тока / напряжения №9 Комплекса проводить по схеме, представленной на рисунке 7, в следующем порядке.

1 Для определения абсолютной погрешности воспроизведения напряжения постоянного тока канала воспроизведения сигнала №1 на измерительный вход калибратора FLUKE 9100 подать сигнал с канала воспроизведения сигнала №1 (рисунок 7). Для канала воспроизведения №1 комплекса открыть окно управления (рисунок 3). В окне управления установить амплитуду выходного сигнала 0 В.

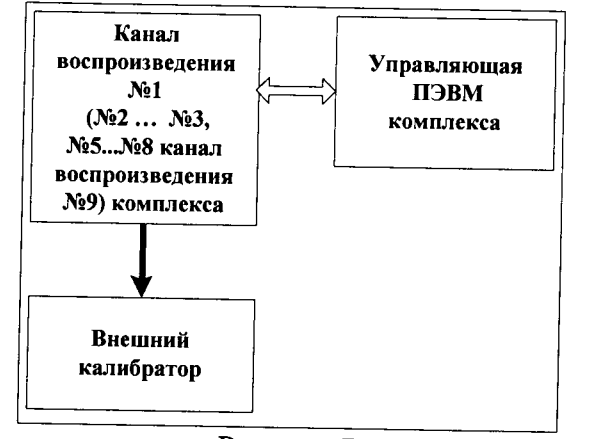

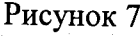

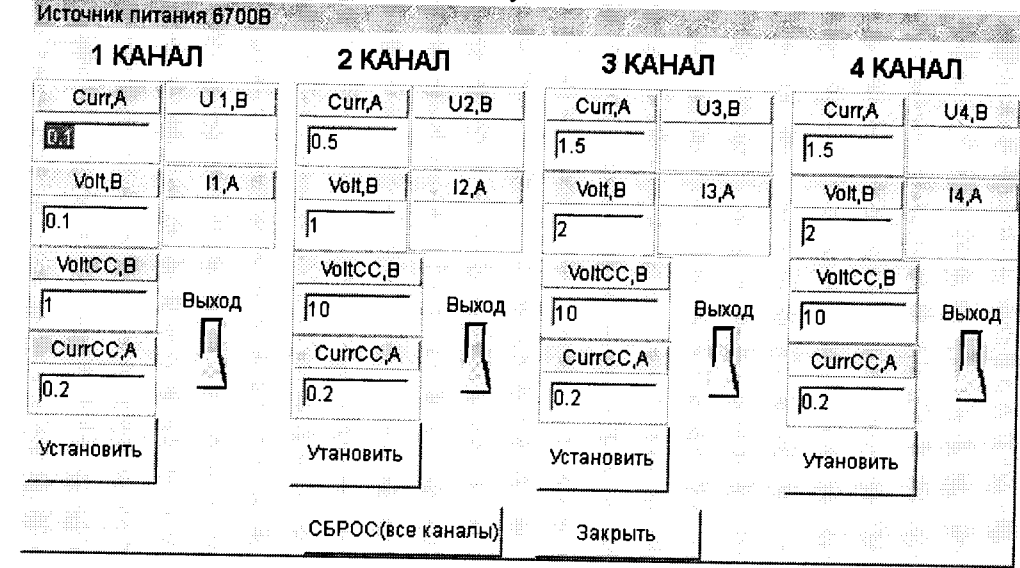

Инв. № дубл. Подпись и дата

Взам. инв. №

одпись и дата

Рисунок 8

2 С помощью калибратора FLUKE 9100 измерить значение воспроизводимого каналом №1 напряжения постоянного тока. Затем последовательно установить значение напряжения постоянного тока воспроизводимого каналом воспроизведения сигнала №1, а калибратором FLUKE 9100 измерить значения воспроизводимого напряжения постоянного тока, выбранное в соответствии с таблицей 5.

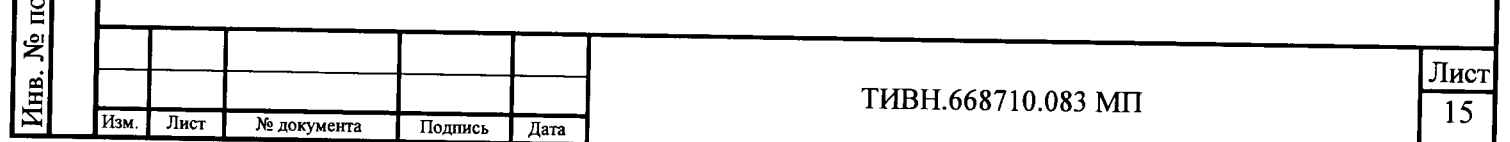

3 Определить абсолютную погрешность воспроизведения напряжения постоянного тока воспроизводимого каналом №1 по формуле (3)

$$
\Delta U = (U_{B} - U_{H3M}) * 1000
$$

 $(3)$ 

 $\Delta U$ = - значение абсолютной погрешности воспроизведения напряжения погде: стоянного тока каналом воспроизведения №1, мВ:

U<sub>B</sub>= - установленное значение напряжения постоянного тока у канала воспроизведения  $N<sub>2</sub>1, B;$ 

Uизм -- измеренное внешним мультиметром значение напряжения постоянного тока, В.

4 Подключить к калибратору FLUKE 9100 канал воспроизведения №2. С помощью ПО Комплекса (рисунок 3) у канала воспроизведения №2 установить значение напряжения постоянного тока в соответствии с таблицей 5

5 Повторить пункты 2 -3 для канала воспроизведения №2.

Подпись и дата

Инв. № дубл.

Взам. инв. №

дпись и дата

6 Подключить к калибратору FLUKE 9100 канал воспроизведения №3. С помощью ПО Комплекса (рисунок 4) у канала воспроизведения №3 установить выходное сопротивление 1 МОм (Hi-Z), значение напряжения постоянного тока в соответствии с таблицей 5 и последовательно выполнить пункты 2 - 3.

7 Подключить к калибратору FLUKE 9100 канал воспроизведения №5 (№6, №7, №8). С помощью ПО Комплекса (рисунок 8) у канала воспроизведения №5 (№6, №7, №8) установить значение напряжения постоянного тока в соответствии с таблицей 5. Последовательно выполнить пункты 2 - $3.$ 

8 Подключить к калибратору FLUKE 9100 канал воспроизведения/измерений постоянного тока/напряжения №9. С помощью ПО Комплекса (рисунок 9) у канала воспроизведения/измерений постоянного тока/напряжения №9 установить значение напряжения постоянного тока в соответствии с таблицей 5 и последовательно выполнить пункты 2 - 3.

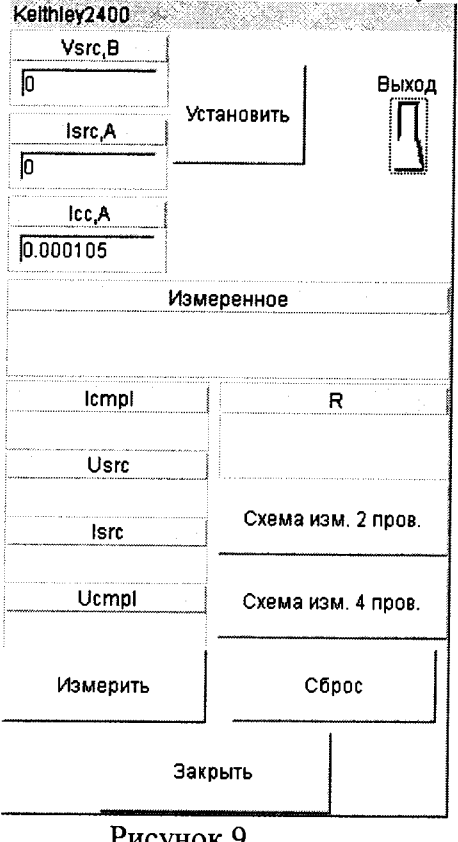

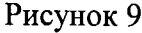

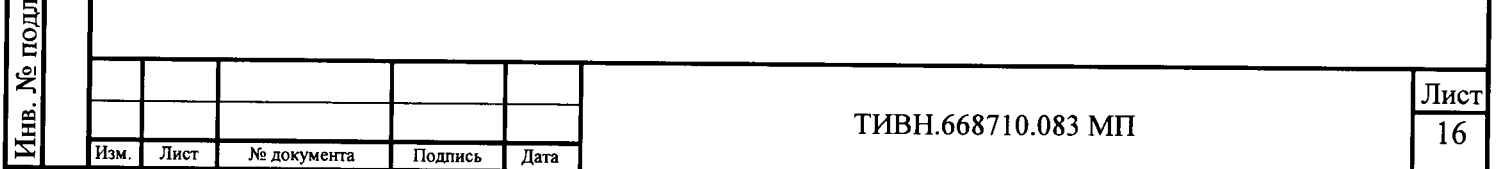

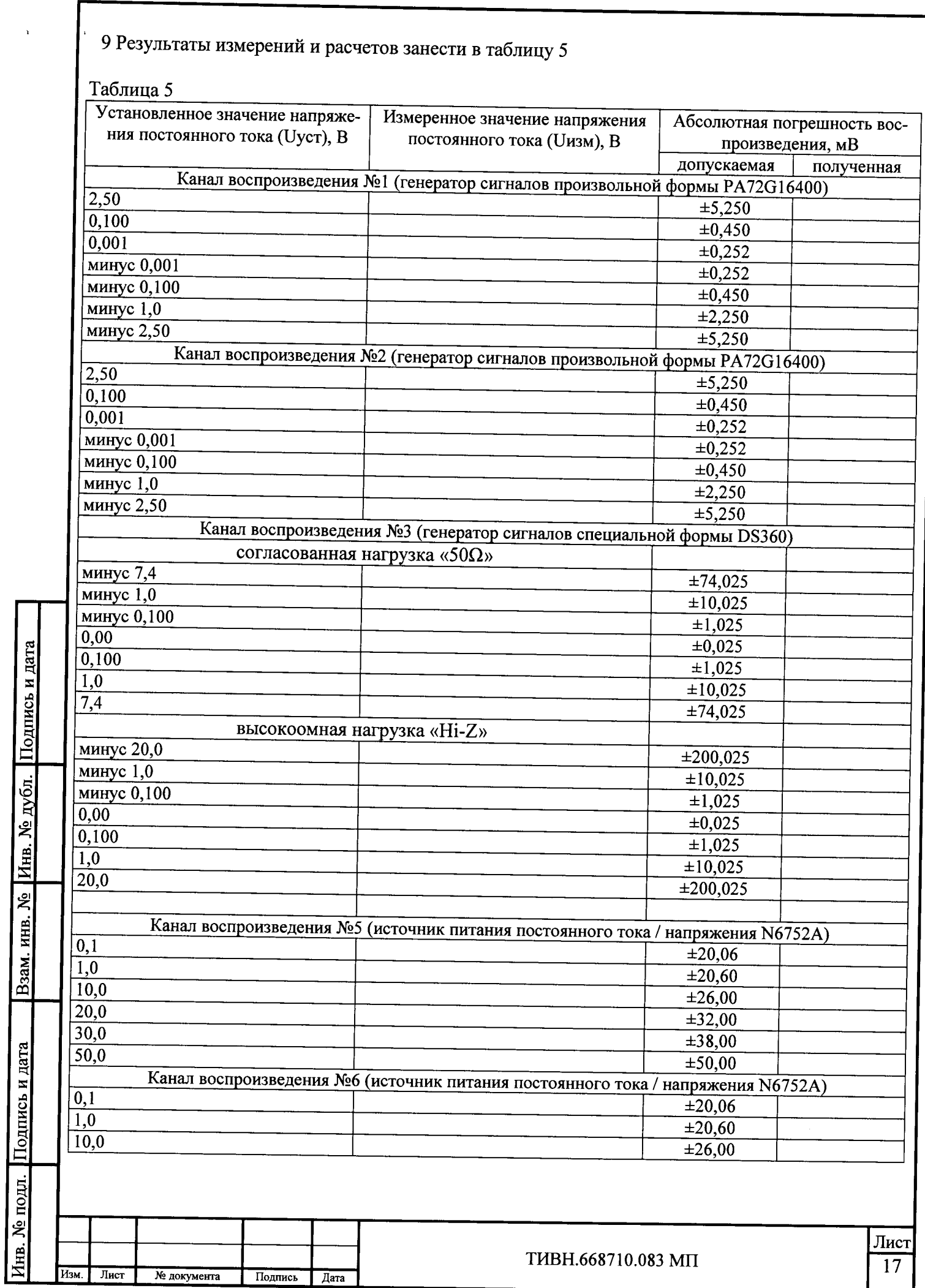

 $\overline{ }$ 

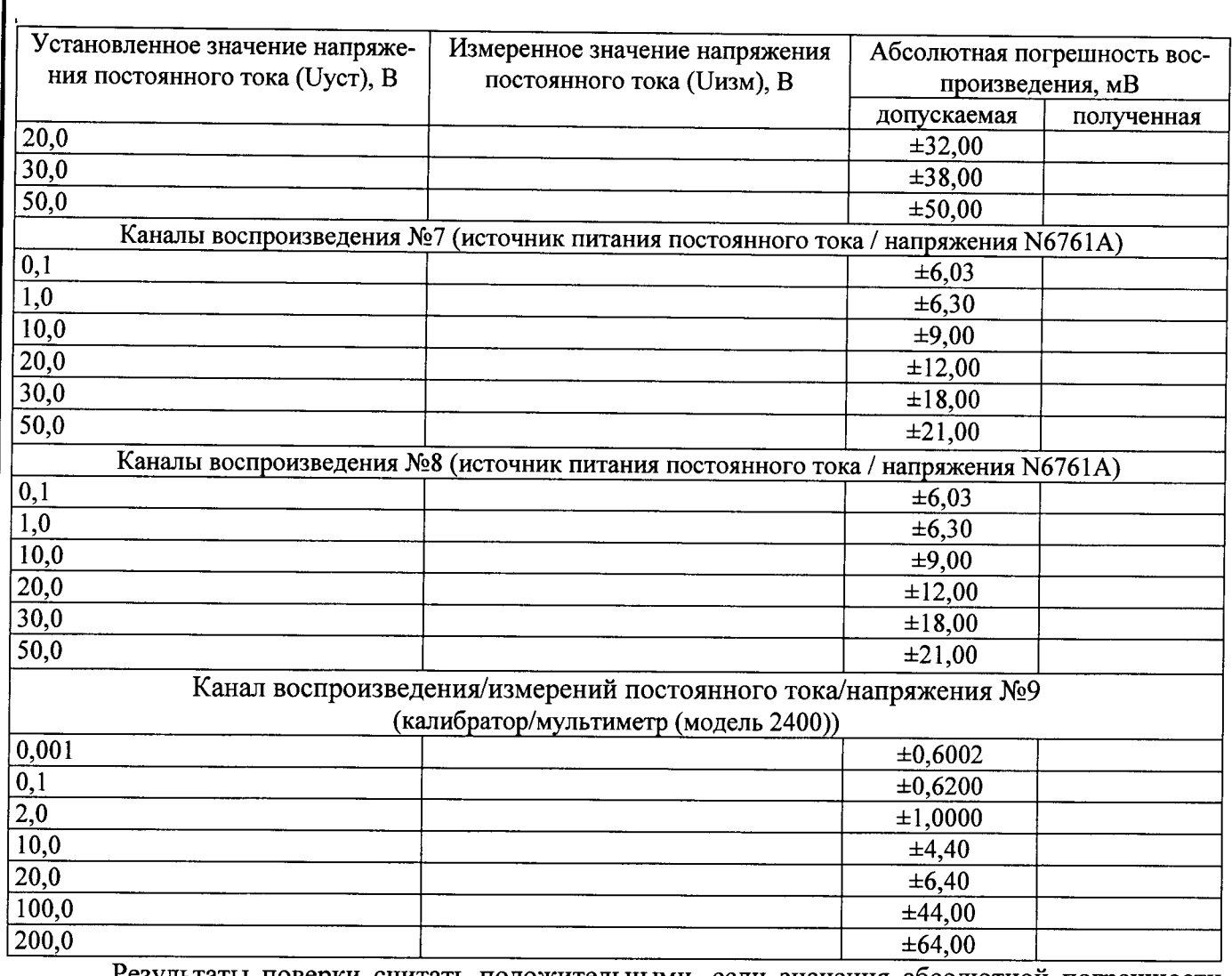

Результаты поверки считать положительными, если значения абсолютной погрешности воспроизведения напряжения постоянного тока у каналов воспроизведения №1-№3, №5-№8 и канала воспроизведения/измерений постоянного тока/напряжения №9 комплекса находятся в пределах, приведенных в таблице 5.

Подпись и дата

Инв. № дубл.

B3aM. KHB. No

дпись и дата

 $7.3.4$ Определение уровня гармонических составляющих выходного сигнала канала воспроизведения №3 Комплекса проводить по схеме, представленной на рисунке 10, в следующем порядке.

1 К выходу канала воспроизведения сигнала №3 через полосовой заградительный фильтр (частота подавления 10 кГц) подключить внешний анализатор спектра (рисунок 10).

2 Открыть окно управления каналом воспроизведения сигналов №3 (рисунок 4). В окне для канала воспроизведения сигнала №3 (генератор сигналов DS360) установить выходное сопротивление 50 Ом, амплитуду напряжения смещения 0 В, мощность воспроизводимого сигнала 10 дБм (10 мВт). Анализатором спектра последовательно измерить уровень гармонических составляющих выходного сигнала канала воспроизведения сигнала №3 для установленной частоты воспроизводимого сигнала (таблица 6).

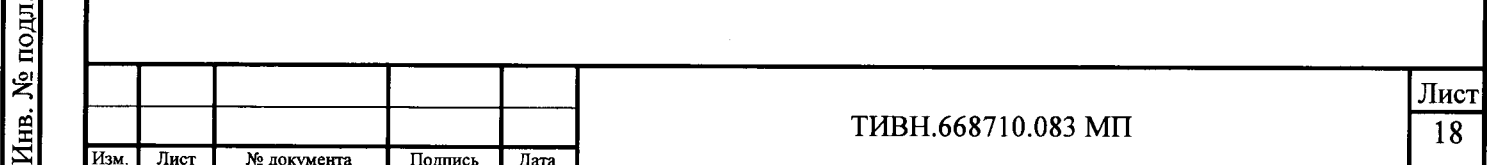

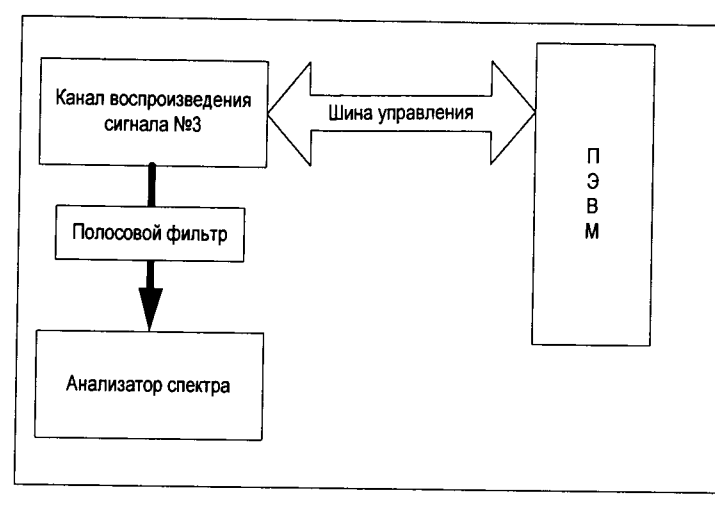

Рисунок 10

3 Определить значение уровня гармонических составляющих воспроизводимого сигнала воспроизводимого каналом воспроизведения сигналов №3 по формуле (4):

$$
\delta P_{N} = (P_{G} + P_{\Pi}) - P_{\Gamma}
$$

 $(4)$ 

 $\delta P_N$  - значение уровня  $N - \check{n}$  гармонической составляющей в спектре воспроизвогде: димого сигнала относительно мощности сигнала на основной частоте у канала воспроизведения сигнала №3, дБ:

 $P_G$ ,  $P_T$  – измеренное внешним анализатором спектра уровень мощности воспроизводимого сигнала каналом воспроизведения №3 на основной частоте и на гармониках соответственно, дБм;

Рп -значение подавления аттеню атором мощности воспроизводимого сигнала на основной частоте, дБ.

4 Минимальное значение  $\delta P_N$  занести в таблицу 6

Таблина 6

Подпись и дата

Инв. № дубл.

Взам. инв. №

псь и дата

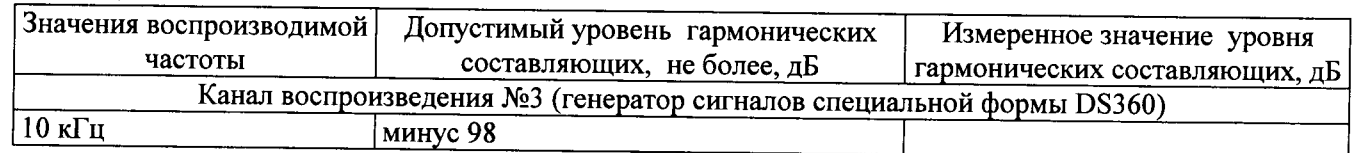

Результаты поверки считать положительными, если уровень гармонических составляющих в спектре воспроизводимого сигнала каналом воспроизведения сигнала №3 не превышает значений, указанных в таблице 6.

Определение абсолютной погрешности воспроизведения силы постоянного 7.3.5 тока каналами №5 - №8 и каналом воспроизведения/измерений постоянного тока/напряжения №9 Комплекса проводить по схеме, представленной на рисунке 11 и рисунке 12, в следующем порядке.

1 Для определения абсолютной погрешности воспроизведения силы постоянного тока канала воспроизведения сигнала №5 на измерительный вход калибратора FLUKE 9100 подать сигнал с канала воспроизведения сигнала №5 (рисунок 11). Для канала воспроизведения №5 комплекса открыть окно управления (рисунок 3). В окне управления установить значение напряжения постоянного тока 1 В и значение силы постоянного тока 50 мА.

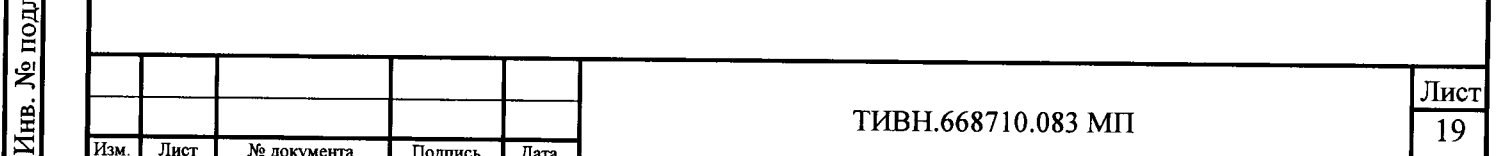

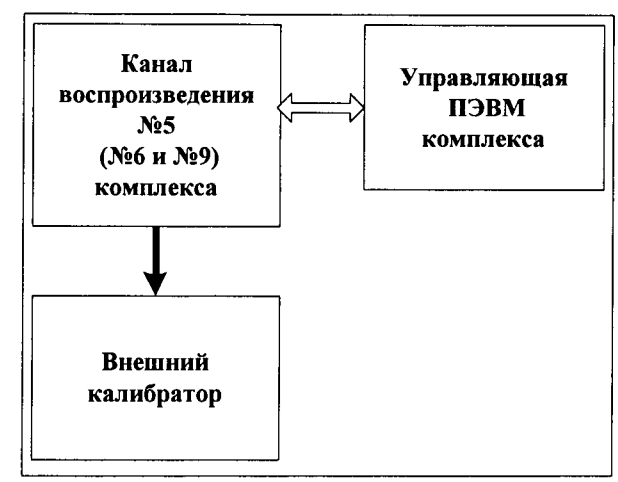

### Рисунок 11

2 С помощью калибратора FLUKE 9100 измерить значение силы постоянного тока воспроизводимой каналом №5. Затем последовательно установить значение силы постоянного тока воспроизводимого каналом воспроизведения сигнала №5, а калибратором FLUKE 9100 измерить значения воспроизводимой силы постоянного тока, выбранное в соответствии с таблицей 7.

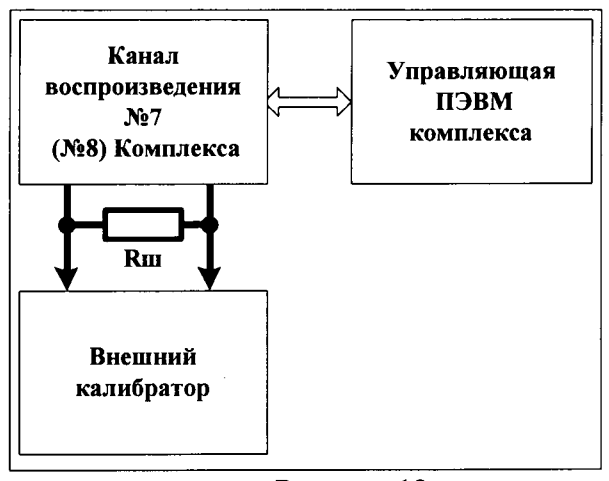

# Рисунок 12

3 Определить абсолютную погрешность воспроизведения силы постоянного тока как разность между установленным значением (Iуст) и измеренным значением (Іизм) внешним калибратором силы постоянного тока по формуле (5):

$$
\Delta_{\rm I}={\rm Iycr}-{\rm Iu3M}.
$$

 $(5)$ 

 $(6)$ 

4 При воспроизведении силы постоянного тока более 1 А, необходимо включить приборы по схеме рисунок 12. Внешний калибратор включить в режим измерения напряжения постоянного тока.

5 По формуле (6) определить значение силы постоянного тока каналом измеренного внешним калибратором:

$$
I_{H3M}=U_{H3M}/R_{III},
$$

U<sub>ИЗМ</sub> - измеренное значение падения на шунте напряжения постоянного тока, В; где: R<sub>III</sub> - значение сопротивления шунта, Ом.

6 Последовательно повторить пункты 1 - 5 при воспроизведении силы постоянного тока для каналов воспроизведения сигнала №6, №7 и №8 и для канала воспроизведения/измерений постоянного тока/напряжения №9 Комплекса, предварительно подключить вход внешнего калибратора к соответствующим выходам каналов воспроизведения.

7 Результаты измерений и расчетов занести в таблицу 7.

Подпись и дата

№ п∨бл.

Инв.

**N**o

ИНВ.

B<sub>3aM</sub>.

Подпись и дата

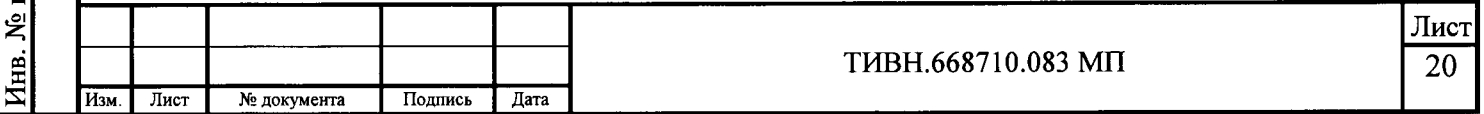

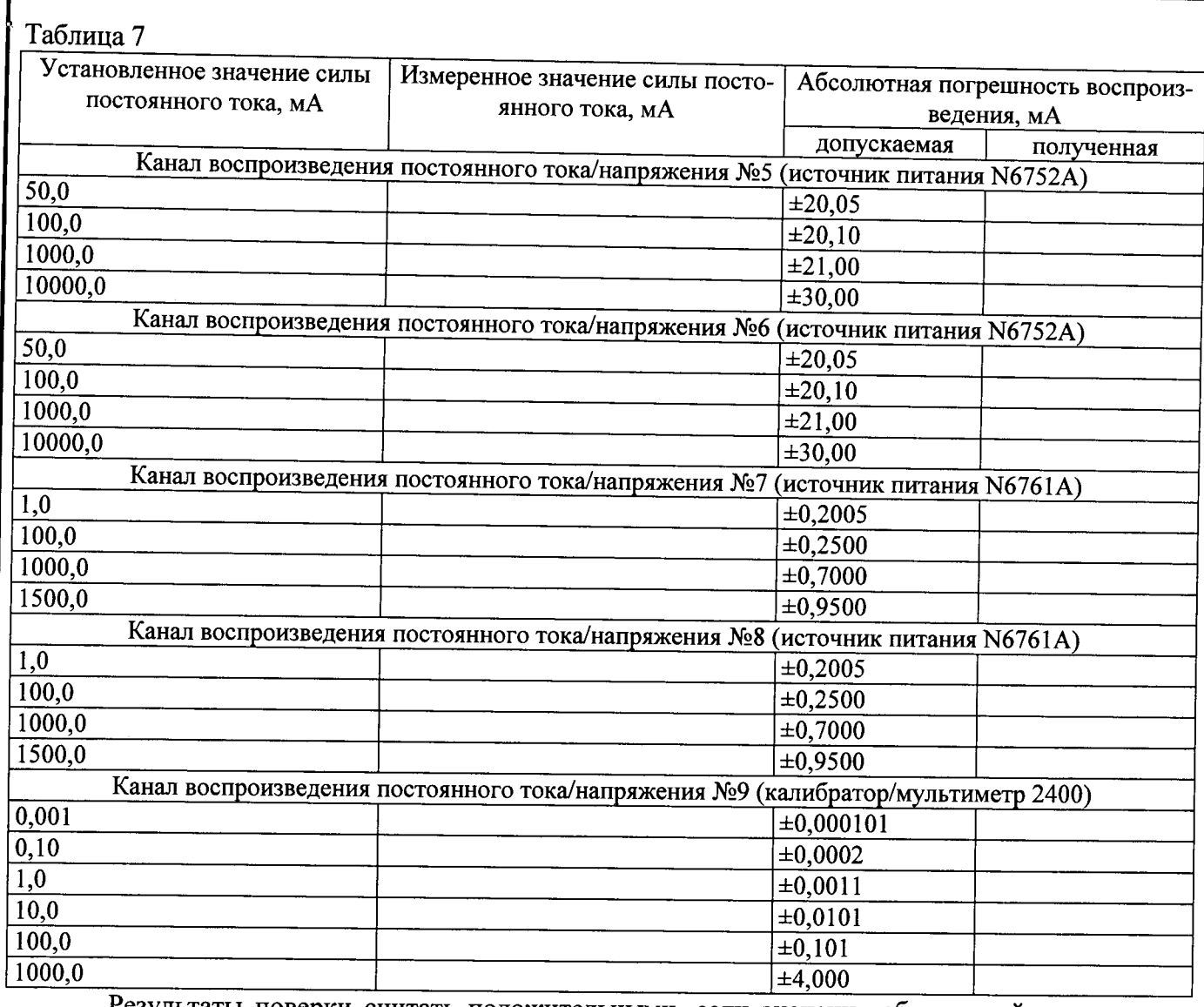

Результаты поверки считать положительными, если значения абсолютной погрешности воспроизведения силы постоянного тока каналами №5 - №8 и каналом воспроизведения / измерений постоянного тока/напряжения №9 комплекса находятся в пределах, приведенных в таблице 7.

Инв. № дубл. Подпись и дата

Взам. инв. №

дпись и дата

7.3.6 Определение абсолютной погрешности измерений частоты сигнала каналами измерений №1 - №9 Комплекса проводить по схеме, представленной на рисунке 13, в следующем порядке.

1 Выходные клеммы (+) и (-) канала измерения №1 Комплекса соединить с клеммами калибратора FLUKE 9100 (до 100 кГц, на частотах более 100 кГц - генератор сигналов произвольной формы 33250А до 80 МГц, на частотах более 80 МГц - генератор сигналов высокочастотный N9310A). Калибратор FLUKE 9100 включить в режим воспроизведения напряжения переменного тока.

2 Для канала измерений №1 комплекса открыть окно управления (рисунок 14). В окне управления Комплекса установить режим измерения частоты входного сигнала каналом измерений №1 (цифровой мультиметр 34411А);

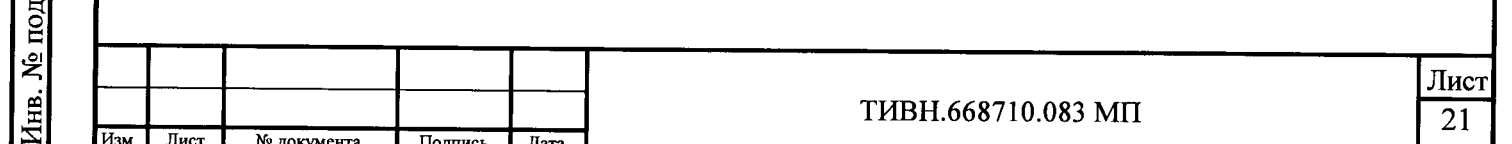

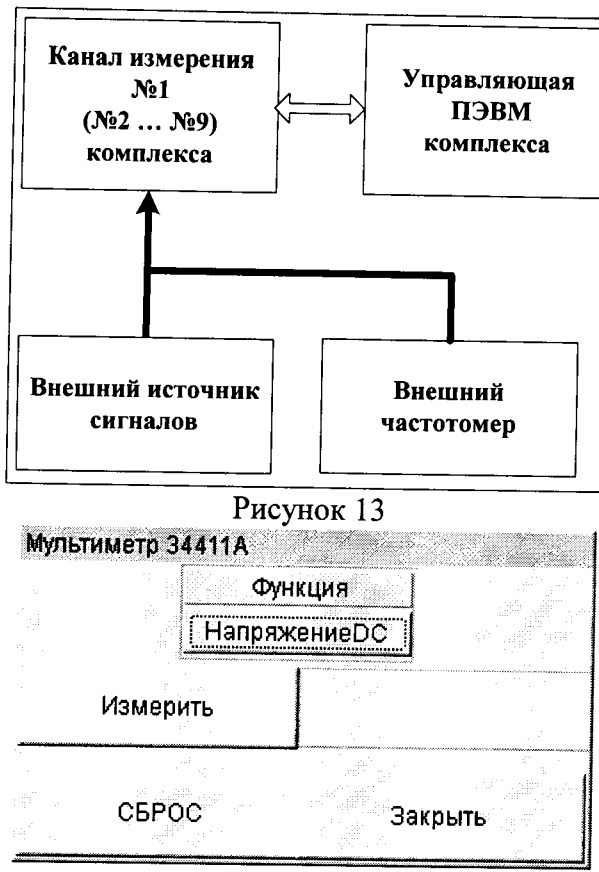

Рисунок 14

3 Подать на вход канала измерений №1 сигнал частотой 3 Гц и амплитудой 100 мВ. Измерить частоту входного сигнала каналом измерений №1 путем нажатия на кнопку «Измерить» (рисунок 14) для всех частот, приведенных в таблице 8. Контроль частоты воспроизводимого сигнала осуществлять внешним частотомером

4 Определить погрешность измерений частоты входного сигнала каналами измерений №1  $(N<sub>2</sub> - N<sub>2</sub>9)$  ( $\Delta F$ ) по формуле (7):

$$
\Delta F = F_K - F_{H3M},\tag{7}
$$

где Fизм - измеренное значение частоты частотомером,

Инв. № дубл. Подпись и дата

Взам. инв. №

4СЬ И Дата

F<sub>K</sub> - измеренное значение частоты каналами измерений №1 (№2 - №9).

5 Для канала измерений №2 комплекса открыть окно управления (рисунок 15). В окне управления Комплекса установить режим измерения частоты входного сигнала каналом измерений №2 (№3, №4, №5) (два 2-х канальных дигитайзера РА72D16180A);

6 Подать на вход канала измерений №2 сигнал частотой 10 Гц и амплитудой 100 мВ (минус 7 дБмВт). Измерить частоту входного сигнала каналом измерений №2 и частотомером для всех частот, приведенных в таблице 8 для канала измерений №2. По формуле (7) определить значение абсолютной погрешности измерения частоты каналом измерения №2.

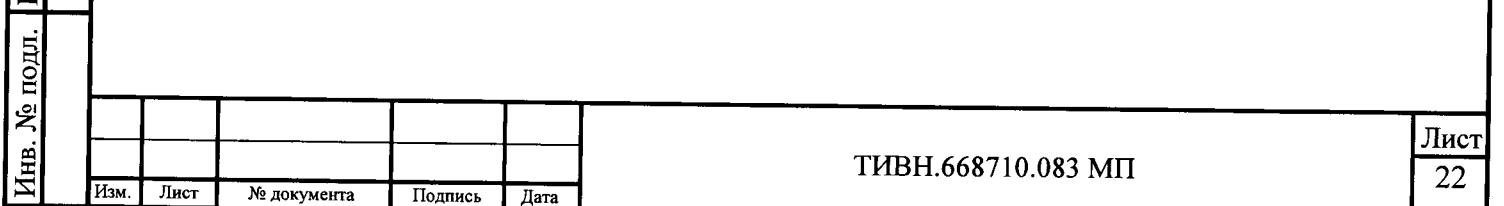

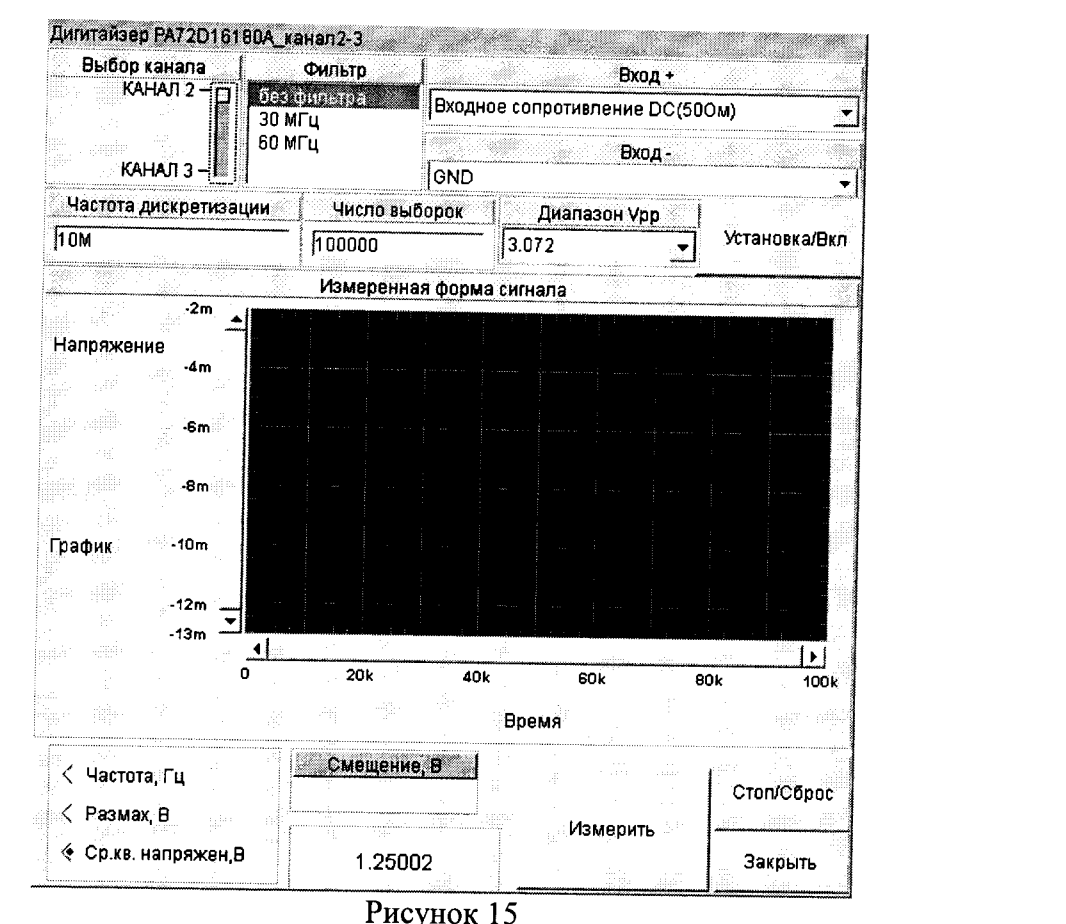

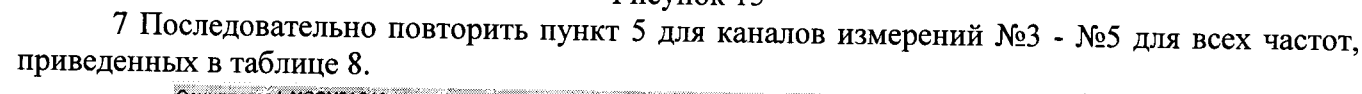

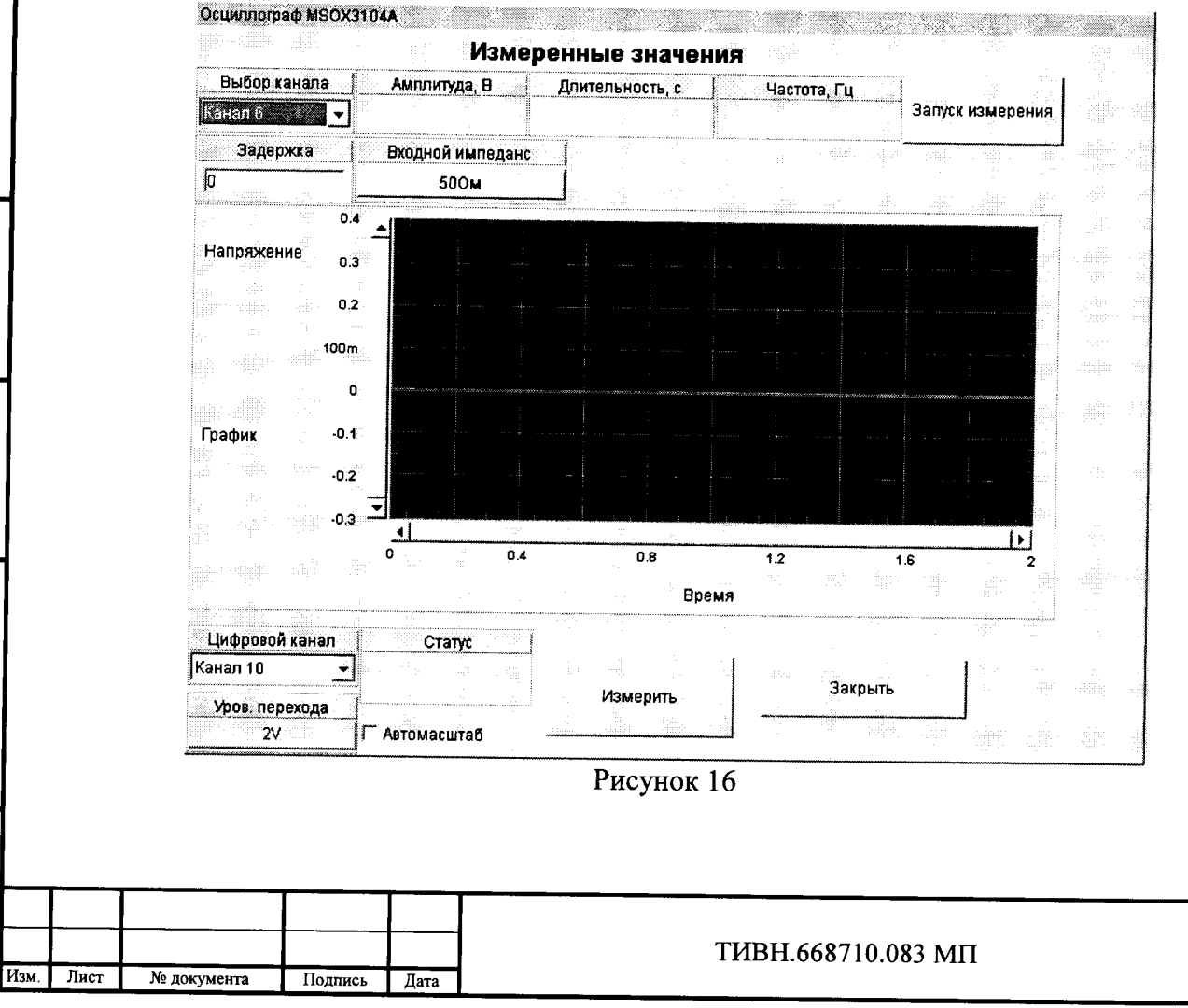

Инв. № дуб<u>л. Подпись и дата</u>

Взам. инв.  $N_2$ 

Инв. № подл. Подпись и дата

8 Для канала измерений №6 комплекса открыть окно управления (рисунок 16). В окне управления Комплекса установить режим измерения частоты входного сигнала каналом измерений №6 (№7, №8, №9) (осциллограф MSOX3104A);

9 В канале измерений №6 установить режим отображения измеряемого параметра «Измерение частоты». Подать на вход канала измерений №6 сигнал уровнем 100 мВ (минус 7 дБмВт) и частотой в соответствии с таблицей 8. Измерить частоту входного сигнала внешним частотомером и путем нажатия на кнопку «Запуск измерений» (рисунок 16) каналом измерений №6 и для всех частот, приведенных в таблице 8.

10 Последовательно повторить пункт 9 для каналов измерений №6 - №9 для всех частот, приведенных в таблице 8.

11 Результаты измерений и расчетов занести в таблицу 8.

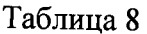

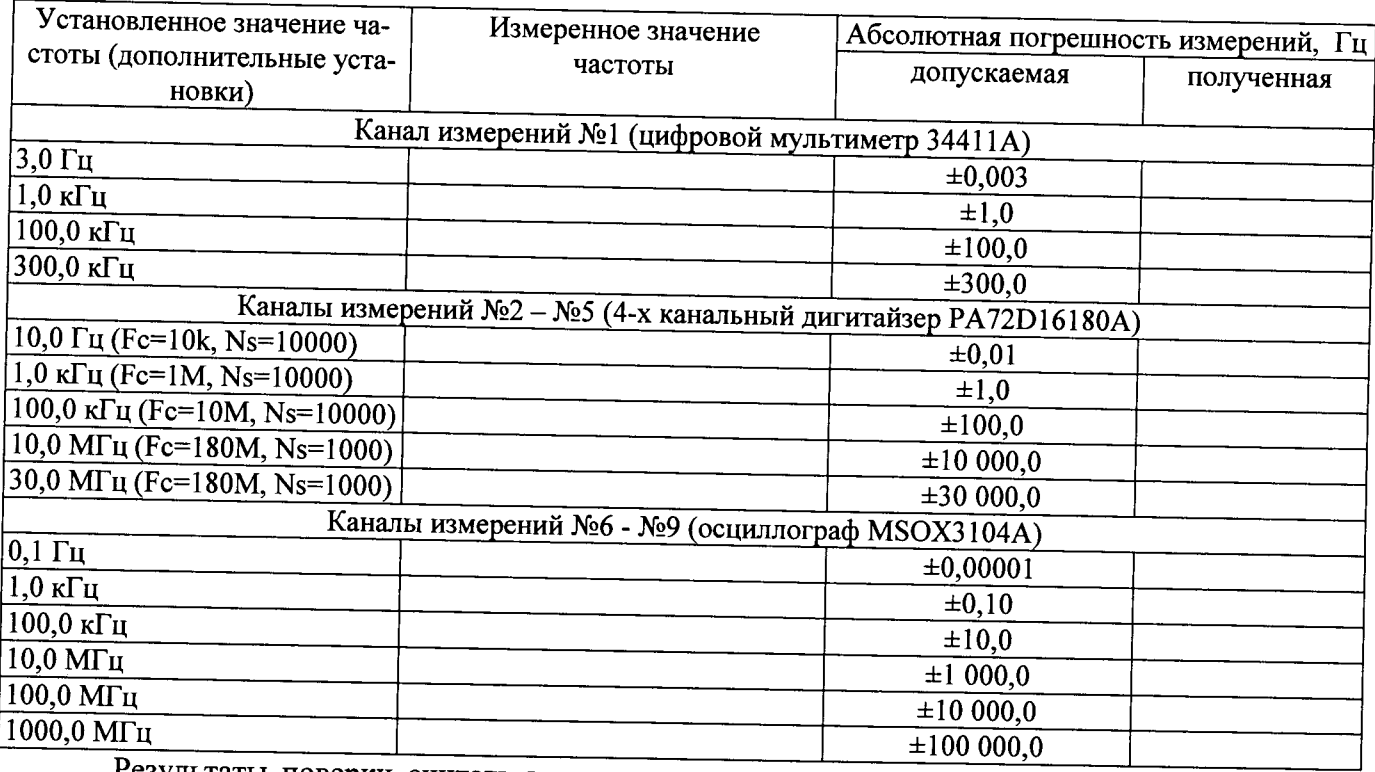

Результаты поверки считать положительными, если значения абсолютной погрешности измерений частоты каналами измерений №1 - №9 находятся в пределах, приведенных в таблице 8.

 $7.3.7$ Определение абсолютной погрешности измерений напряжения постоянного/ переменного тока каналами измерений №1- №9 и каналом воспроизведения/измерений постоянного тока/напряжения №9 Комплекса проводить по схеме, представленной на рисунке 17, в следующем порядке.

1 Подключить внешний источник напряжения постоянного (переменного) тока (внешний калибратор FLUKE 9100, на частотах свыше 100 кГц - генератор сигналов произвольной формы 33250А до 80 МГц, свыше 80 МГц - генератор сигналов высокочастотный N9310A) ко входу канала измерения №1 (рисунок 17);

2 Для канала измерений №1 комплекса открыть окно управления (рисунок 14). В окне управления каналом измерений №1 Комплекса установить режим измерения напряжения постоянного (переменного) тока (функция: DC Voltage, AC Voltage - соответственно);

3 От внешнего источника напряжения постоянного (переменного) тока последовательно подавать напряжение на вход канала измерений №1 со значениями, указанными в таблице 9.

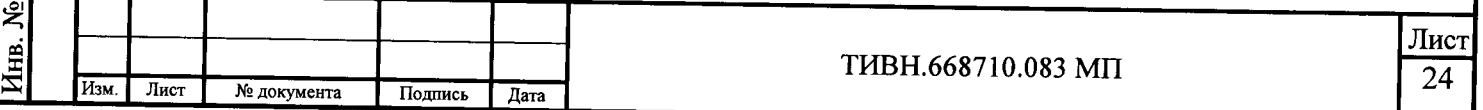

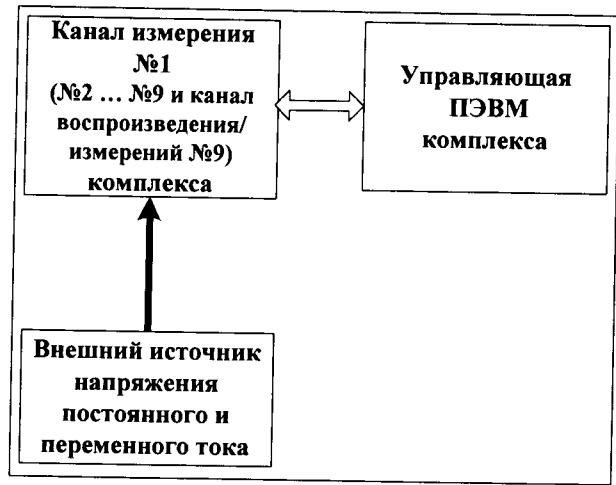

# Рисунок 17

4 Произвести измерения значений напряжения постоянного (переменного) тока. Вычислить значение абсолютной погрешности измерений напряжения постоянного (переменного) тока (∆U) каналом измерений №1 по формуле (8):

$$
\Delta U = (U_{\text{IOAB}} - U_{\text{H3M}}) * 1000,\tag{8}
$$

25

Uподв - подводимое значение напряжения постоянного (переменного) тока, В; гле:

Uизм - измеренное значение напряжения постоянного (переменного) тока каналом измерений №1, В.

5. Подключить внешний источник напряжения постоянного (переменного) тока (внешний калибратор FLUKE 9100) ко входу канала измерения №2 (рисунок 17) следующим образом: выход (+) калибратора ко входу (+) канала измерения №2, выход (-) калибратора ко входу (-) канала измерения №2:

6. Последовательно повторить пункты  $1 - 5$  для каналов измерений №2 - №5 комплекса (окна управления данными каналами представлены на рисунке 15);

7. Последовательно повторить пункты 1 - 4 для каналов измерений №6 - №9 и для канала воспроизведения/измерений постоянного тока/напряжения №9 комплекса (окна управления данными каналами представлены на рис. 9, рисунок 16);

8. Последовательно повторить пункты 1 - 7 для каналов измерения №1 - №9 комплекса при измерении напряжения переменного тока;

9. Результаты измерений и расчетов занести в таблицу 9.

Таблица 9

Изм.

Лист

№ документа

Подпись

Дата

Подпись и дата

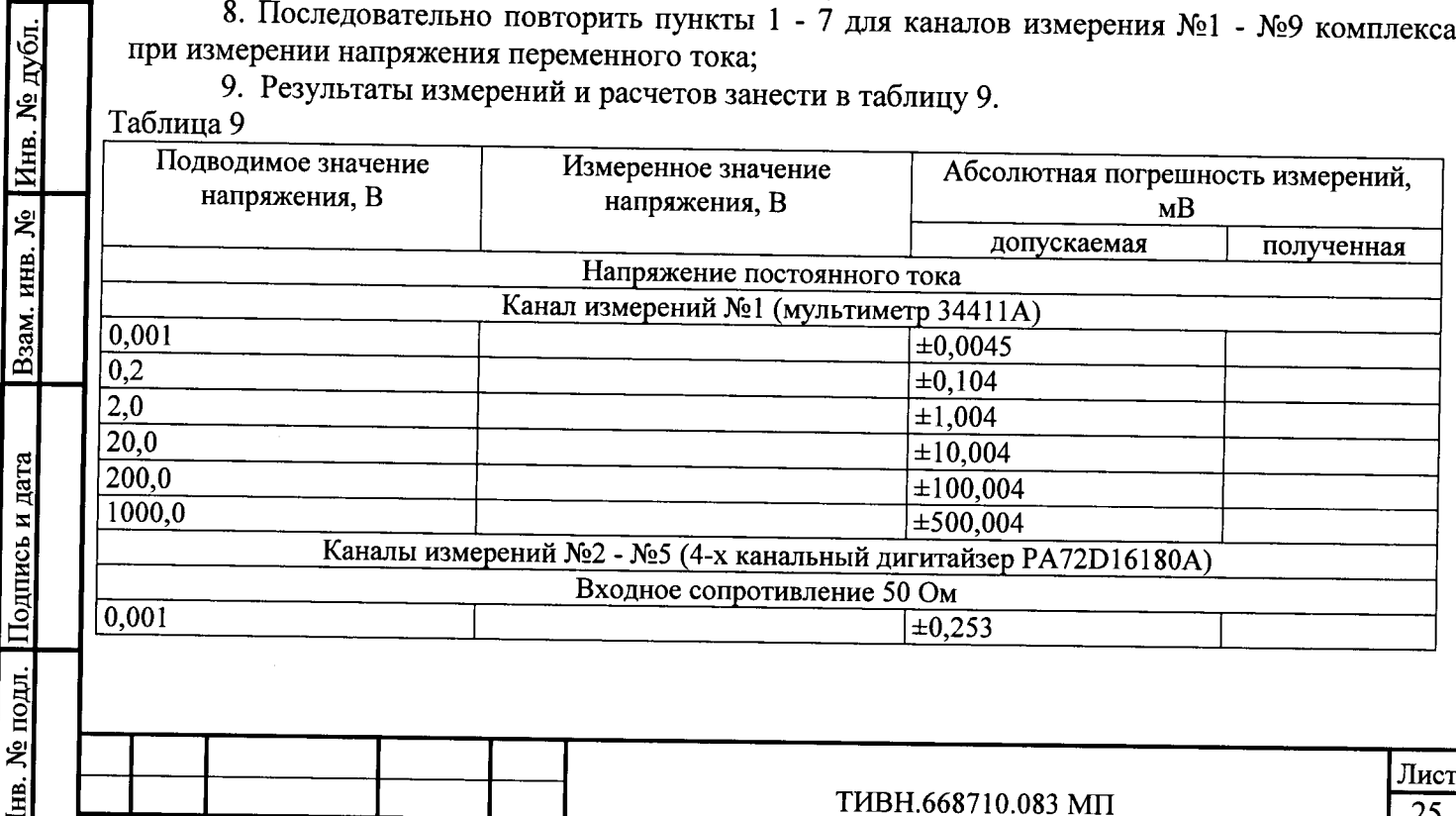

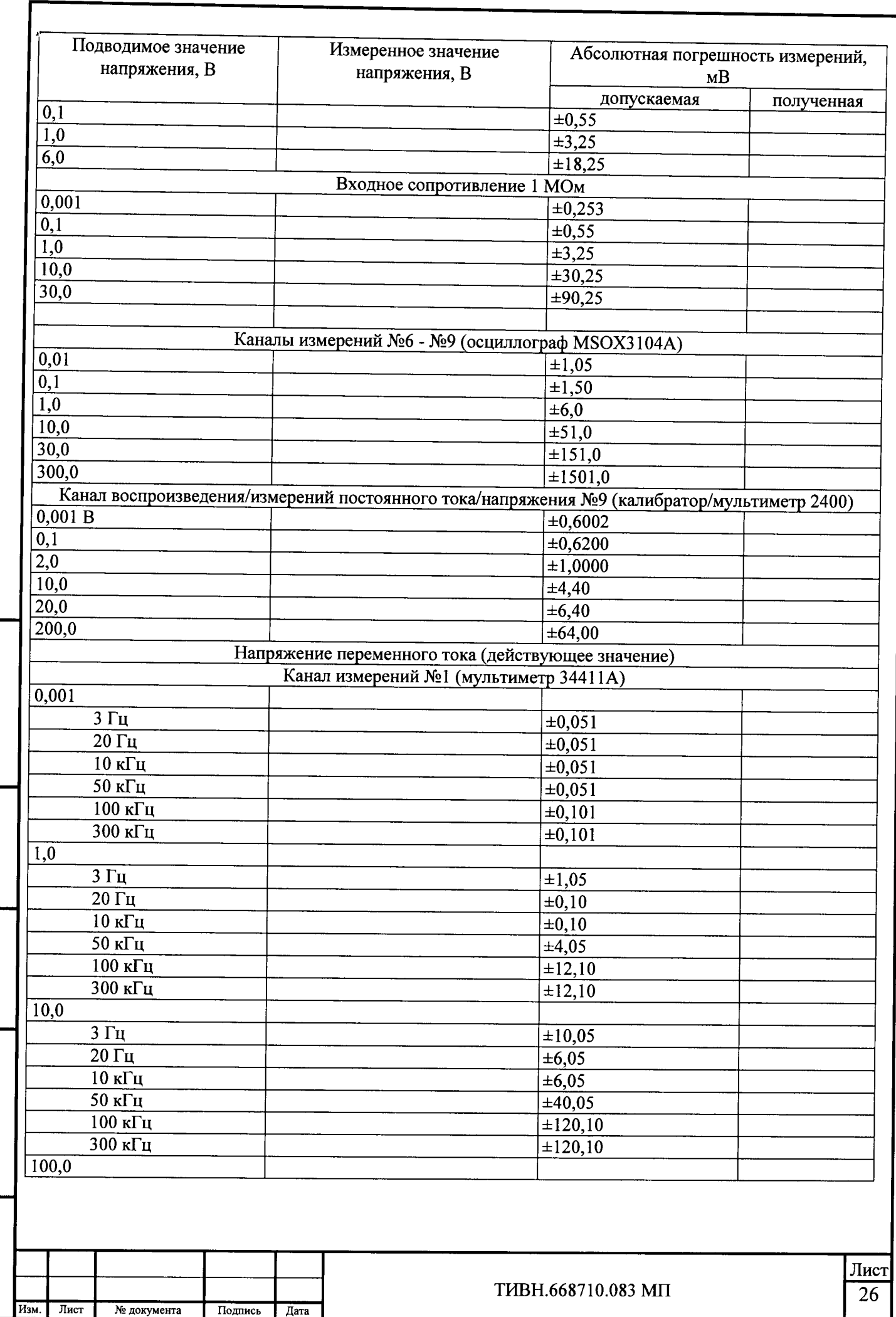

 $\ddot{\phantom{1}}$ 

Инв. № подл. Подпись и дата Взам. инв. № Инв. № дубл. Подпись и дата

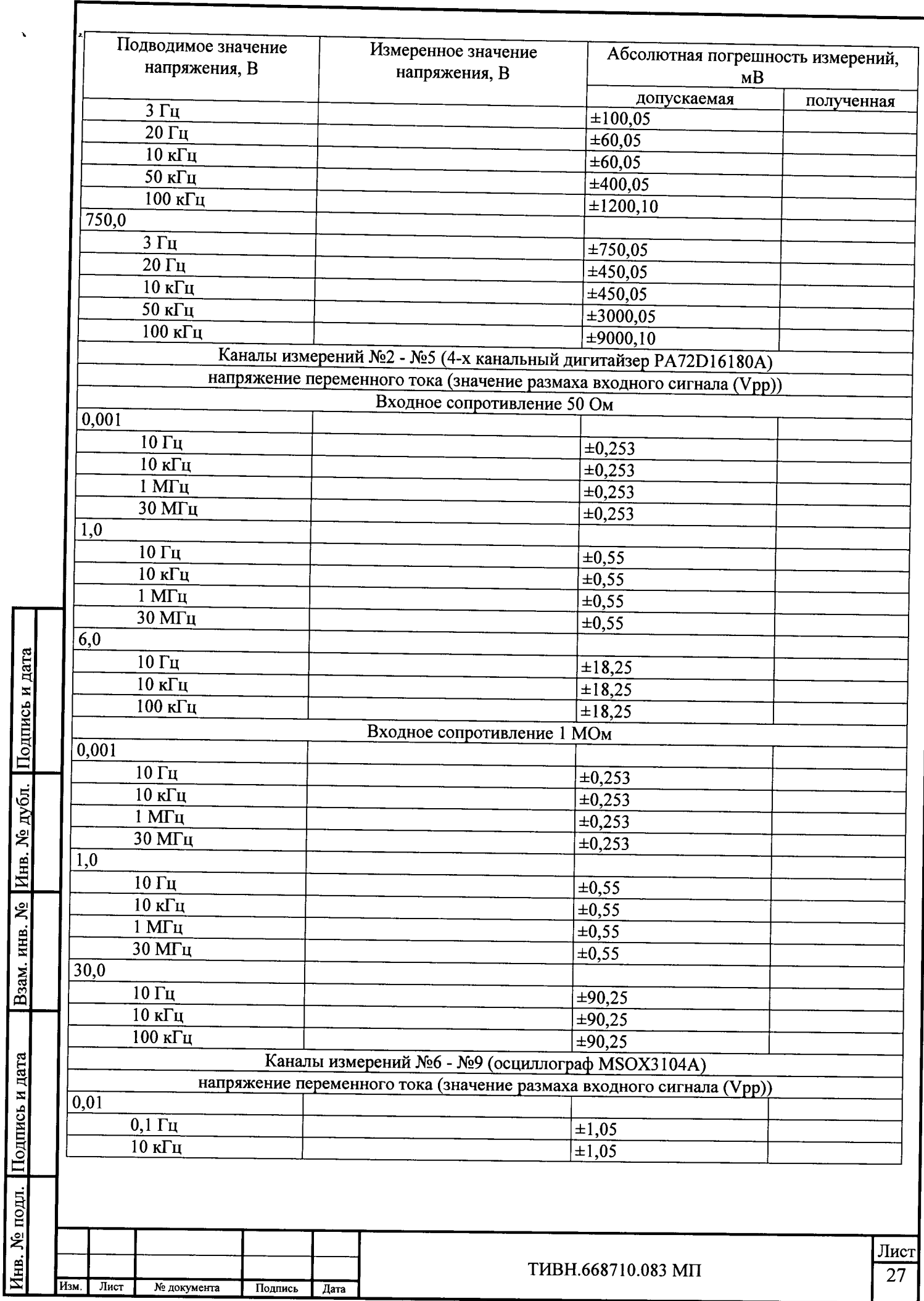

 $\lambda$ 

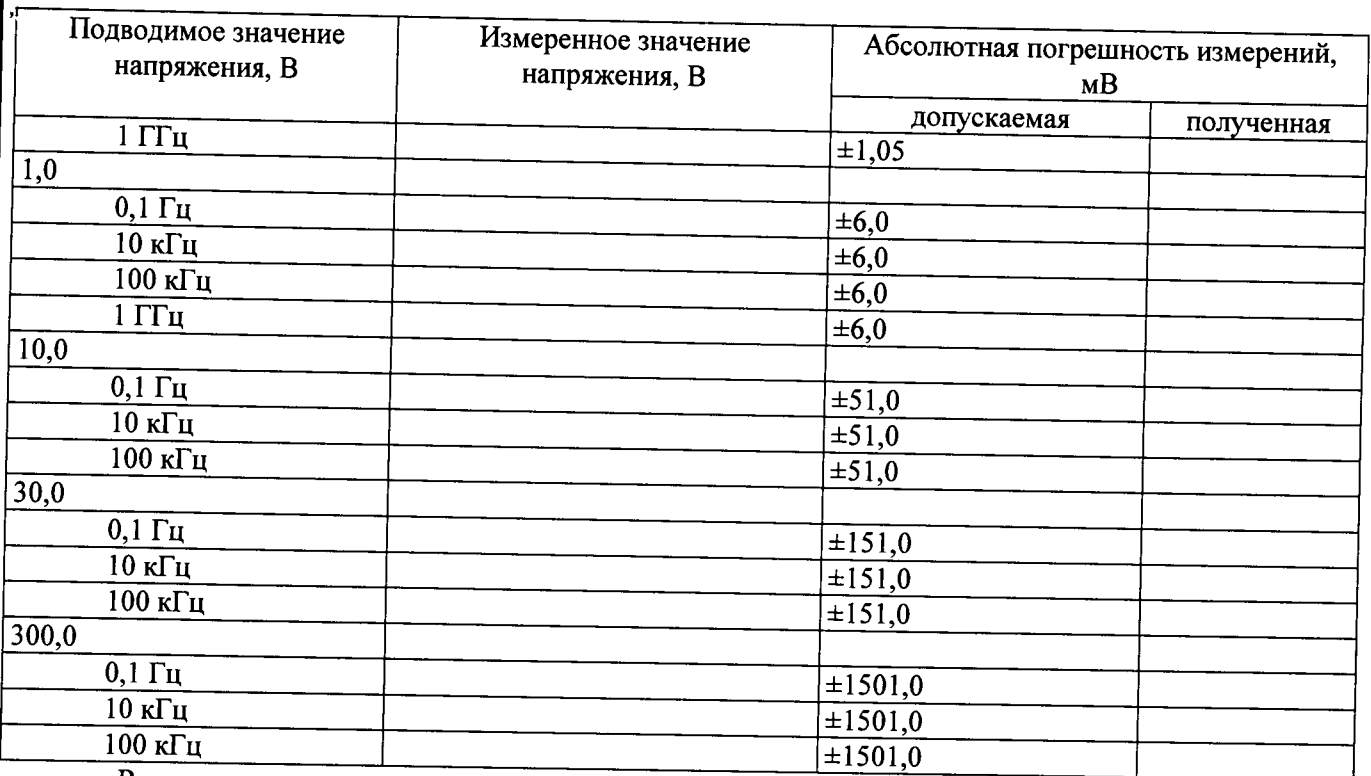

Результаты поверки считать положительными, если абсолютное значение погрешности измерений напряжения постоянного и переменного тока каналов измерений №1 - №9 и канала воспроизведения/измерений постоянного тока/напряжения №9 комплекса находятся в пределах, приведенных в таблице 9.

Определение абсолютной погрешности измерений силы постоянного / 7.3.8 переменного тока каналом измерений №1 и каналом воспроизведения/измерений постоянного тока / напряжения №9 Комплекса проводить по схеме, представленной на рисунке 18, в следующем порядке.

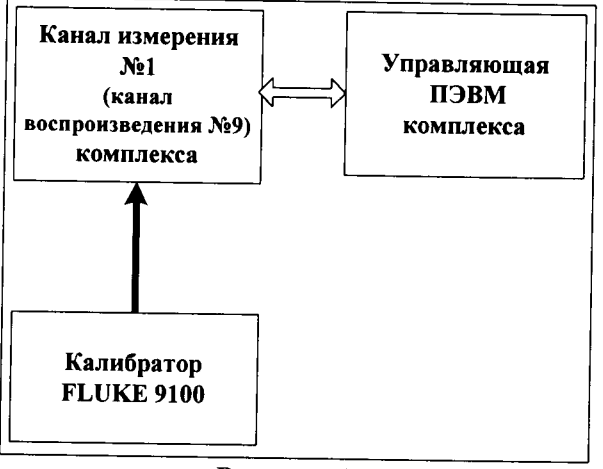

Рисунок 18

1 Подключить внешний источник напряжения постоянного (переменного) тока ко входу канала измерения №1 (рисунок18);

2 Для канала измерений №1 комплекса открыть окно управления (рисунок14 и рисунок 10 для канала воспроизведения/измерений постоянного тока/напряжения №9 - соответственно). В окне управления каналом измерений №1 Комплекса установить режим измерения силы постоянного (переменного) тока (функция: DC Current, AC Current - соответственно);

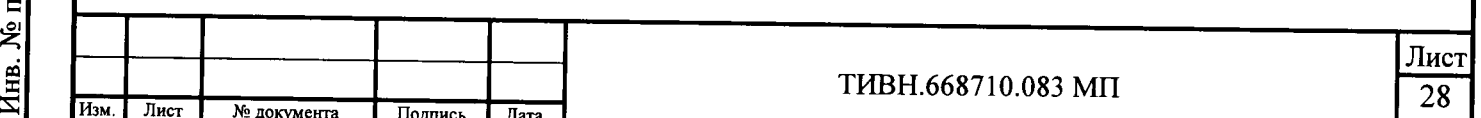

3 От калибратора FLUKE 9100 последовательно подавать силу постоянного (переменного) тока на вход канала измерений №1 со значениями, указанными в таблице 10.

4 Произвести измерения значений силы постоянного (переменного) тока. Вычислить значение абсолютной погрешности измерений силы постоянного (переменного) тока у канала измерений №1 по формуле (9):

$$
\Delta I = (I_{\text{IOJIB}} - I_{\text{H3M}}) * 1000
$$

 $(9),$ где: ΔI - значение абсолютной погрешности измерений силы постоянного (переменного) тока, мкА;

Іподв - подводимое значение силы постоянного (переменного) тока, мА;

Іизм - измеренное значение силы постоянного (переменного) тока каналом измерений №1, MA.

5 Последовательно повторить пункты 1 - 4 для канала воспроизведения/измерений постоянного тока/напряжения №9 комплекса в части касающейся измерений силы постоянного тока. 6 Результаты измерений и расчетов занести в таблицу 10.

Таблица 10

Инв. № подл. Подпись и дата

Изм.

Лист

№ документа

Подпись

Дата

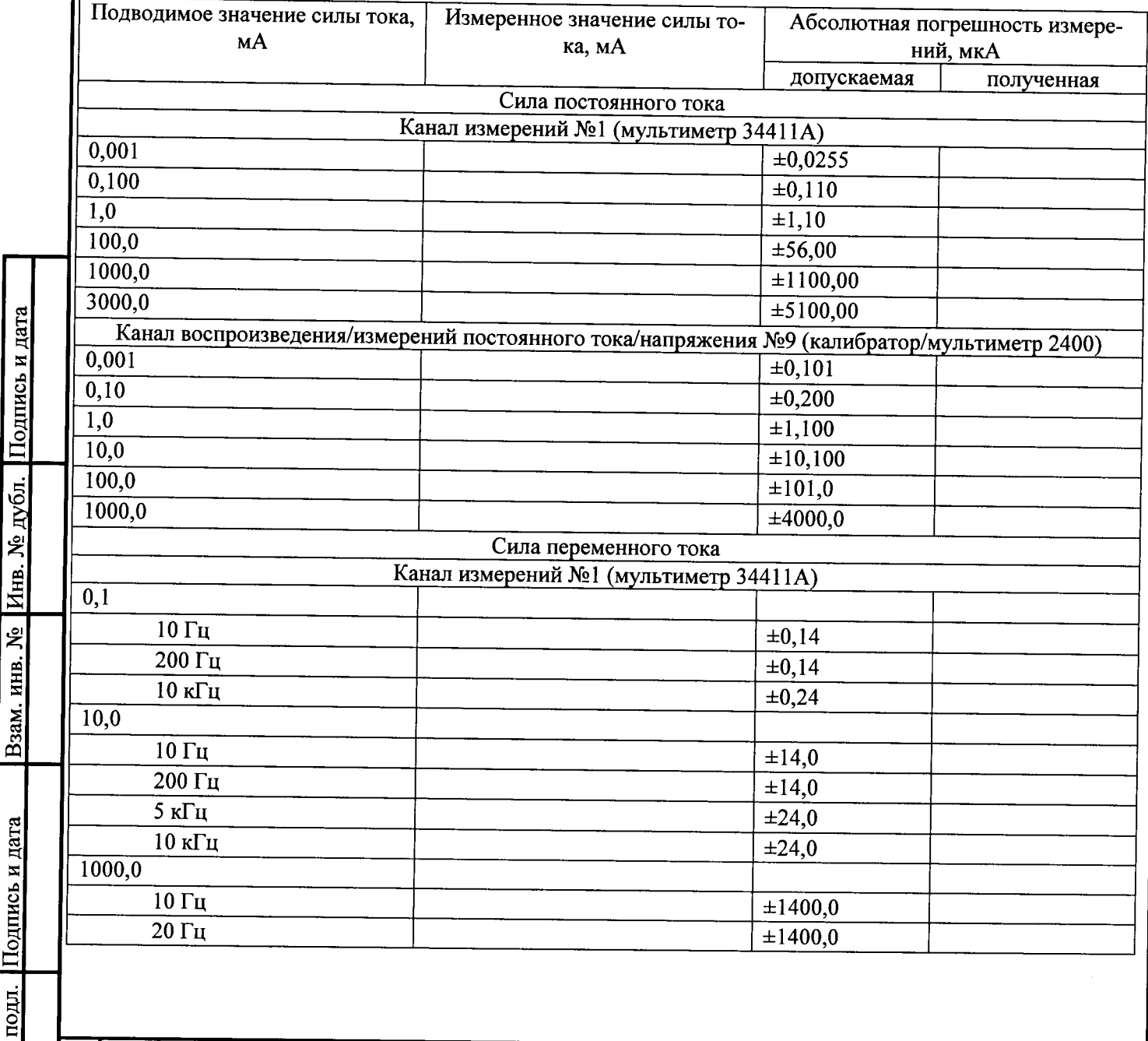

THBH.668710.083 MIT

Лист  $\overline{29}$ 

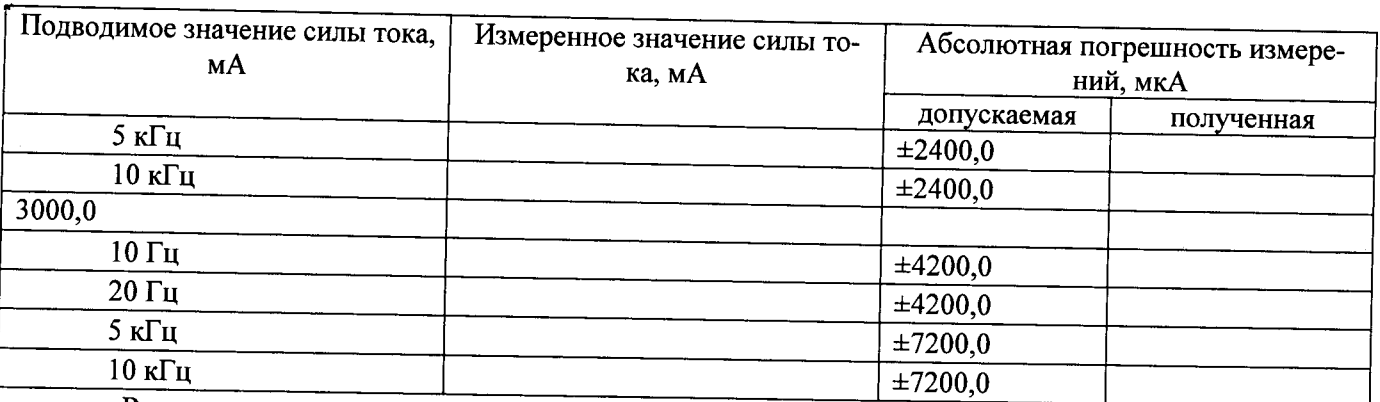

Результаты поверки считать положительными, если абсолютная погрешность измерений силы постоянного и переменного тока у каналов измерений №1 и у каналов воспроизведения/измерений постоянного тока/напряжения №9 (калибратор/мультиметр 2400) комплекса находятся в пределах, приведенных в таблице 10.

7.3.9 Определение абсолютной погрешности измерений электрического сопротивления постоянному току каналом измерений №1 и каналом воспроизведения/измерений постоянного тока/напряжения №9 Комплекса проводить по схеме, представленной на рисунке 19, в следующем порядке

Примечание: Измерение измерений электрического сопротивления постоянному току до 100 Ом производить по четырехпроводной схеме измерений.

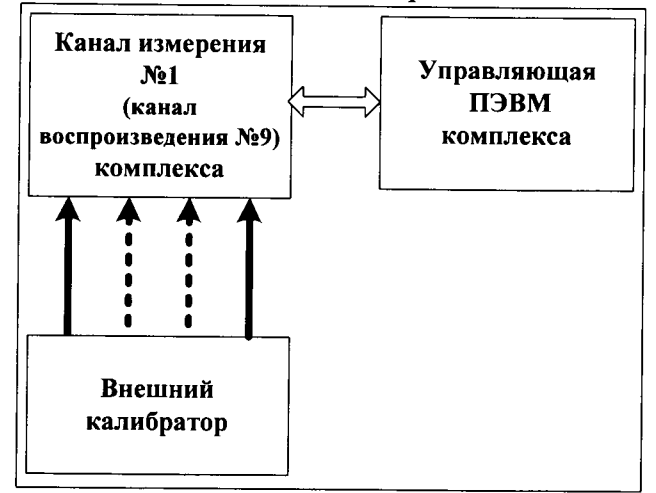

# Рисунок 19

1 Подключить внешний калибратор, работающий в режиме воспроизведения электрического сопротивления постоянному току ко входу канала измерения №1 (рисунок 19);

2 Для канала измерений №1 комплекса открыть окно управления (рисунок 14 и рисунок 10 -для канала воспроизведения/измерений постоянного тока/напряжения №9 Комплекса соответственно). В окне управления каналом измерений №1 Комплекса установить режим измерения электрического сопротивления постоянному току (функция: 2-х или 4-х проводная схема измерений электрического сопротивления - рисунок 20);

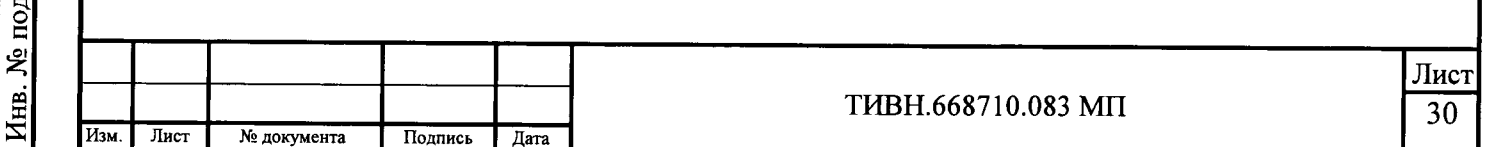

Мультиметр 34411А Функция **Напряжение DC** Make Selection **Make** lxl Измерить **LEure e l'ente** НапряжениеАС R-двухпроводная схема CEPOC R-четырехпроводная схема Сила тока DC Сила тока АС Частота Период Непрерывность цепи Проверка диода Температура Емкость  $\mathsf{OK}$ Cancel

# Рисунок 20

3 Каналом №1 Комплекса измерить значение электрического сопротивления постоянному току. По формуле (10) вычислить значение абсолютной погрешности измерений электрического сопротивления постоянному току канала измерений №1:

$$
\Delta R = R_{H3M} - R_{H0JKJI},
$$

 $(10)$ ΔR - значение абсолютной погрешность измерений электрического сопротивлегде: ния постоянному току, Ом;

Кподкл - величина подключенного электрического сопротивления постоянному току, Ом;

Rизм - измеренное значение электрического сопротивления постоянному току каналом измерений №1, Ом.

4 Последовательно повторить пункты 1 - 3 для канала воспроизведения/измерений постоянного тока/напряжения №9.

5 Результаты измерений и расчетов занести в таблицу 11.

Подпись и дата

Инв. № дубл.

Взам. инв. №

Подпись и дата

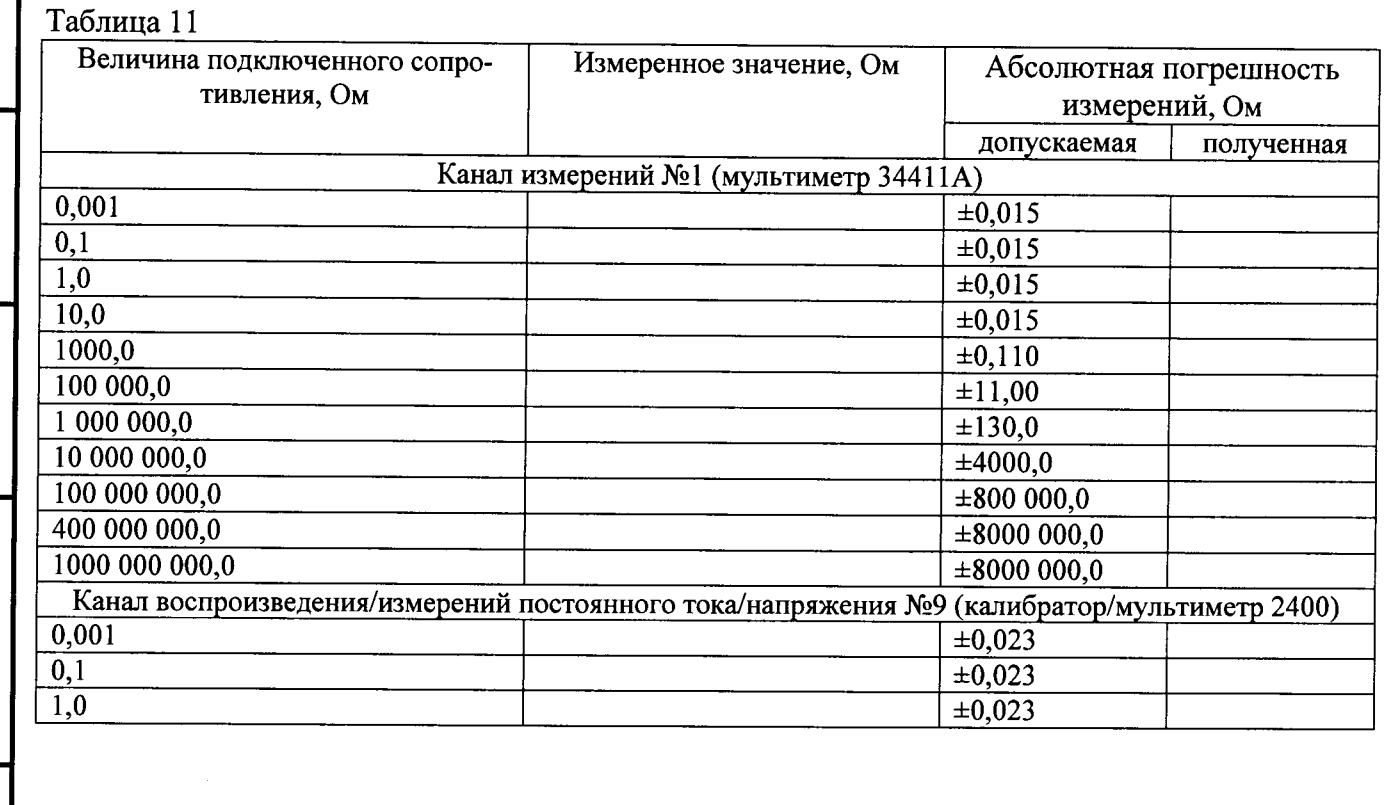

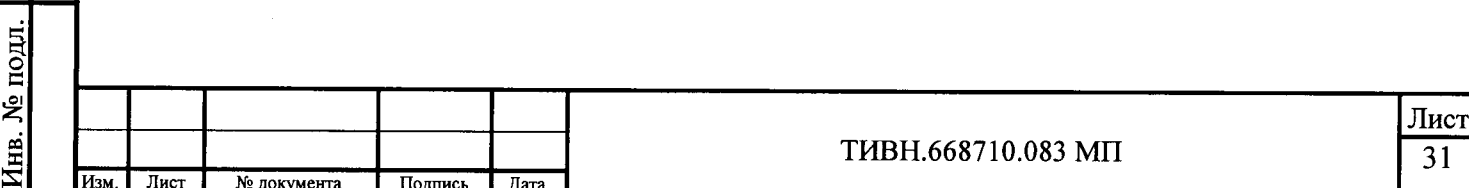

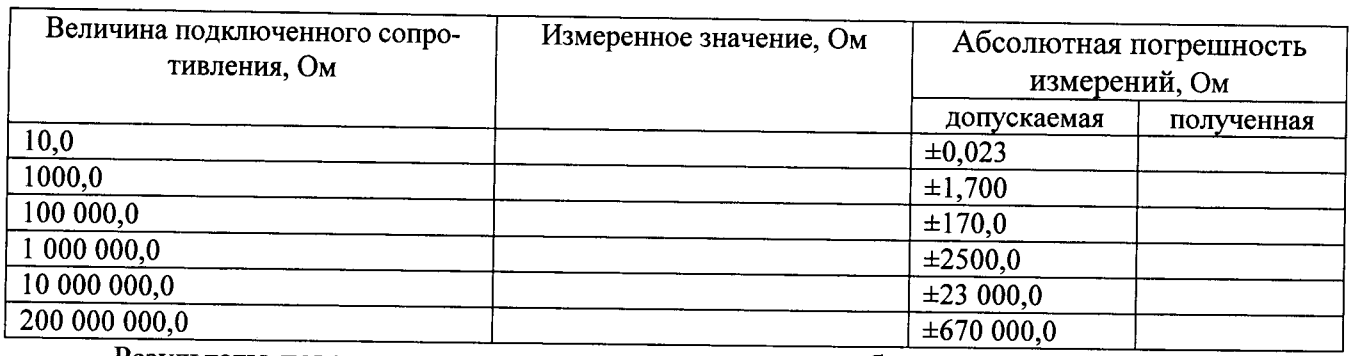

Результаты поверки считать положительными, если абсолютная погрешность измерений электрического сопротивления постоянному току каналом измерений №1 и воспроизведения/измерений постоянного тока/напряжения №9 комплекса находятся в пределах, приведенных в таблице 11.

7.3.10 Определение абсолютной погрешности измерений электрической емкости каналом измерений №1 Комплекса проводить по схеме, представленной на рисунке 19, в следующем порядке

1 Выходные клеммы «FORSE» (+) и (-) канала измерения №1 соединить с клеммами калибратора FLUKE 9100. Калибратор FLUKE 9100 включить в режим воспроизведения электрической емкости.

2 С помощью управляющей ПЭВМ Комплекса, открыть окно управления каналом №1 (рисунок 20), выбрать режим измерения электрической емкости. Включить канал измерений №1 и произвести измерения значения электрической емкости. Вычислить абсолютную погрешность измерений электрической емкости канала измерений №1 по формуле (11):

$$
\Delta C = C_{\mu\mu} - C_{\mu\sigma\lambda\sigma\mu} \tag{11}
$$

где  $\Delta C$  - абсолютная погрешность измерений электрической емкости, п $\Phi$ ;

Сзадан. - заданное калибратором значение электрической емкости, пФ

Сизм. - измеренное каналом измерений №1 значение электрической емкости, пФ.

3 Последовательно повторить пункты 1 - 2 для всех значений электрической емкости, указанных в таблице 13.

4 Результаты измерений занести в таблицу 12.

Таблица 12

Подпись и дата

Инв. № дубл

инв. №

B<sub>3aM</sub>.

Подпись и дата

подд.

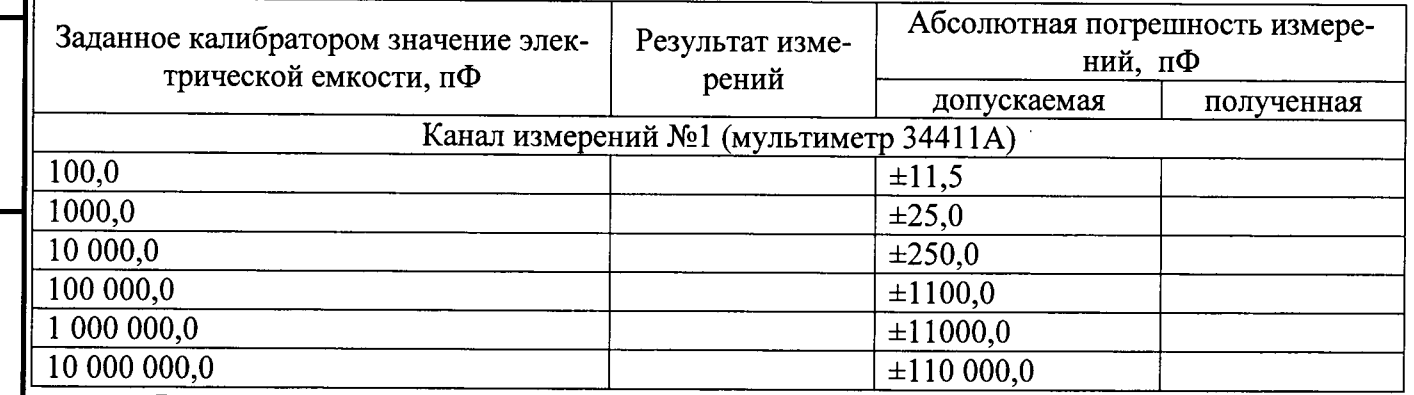

Результаты поверки считать положительными, если значения абсолютной погрешности измерений электрической емкости канала измерений №1 находятся в пределах, приведенных в таблице 12.

7.3.11 Определение минимально допустимого значения порогового напряжения уровня логических сигналов каналов измерения №10 - №25 Комплекса проводить по схеме, представленной на рисунке 21, в следующем порядке

Поверяют следующие каналы №10 и №25.

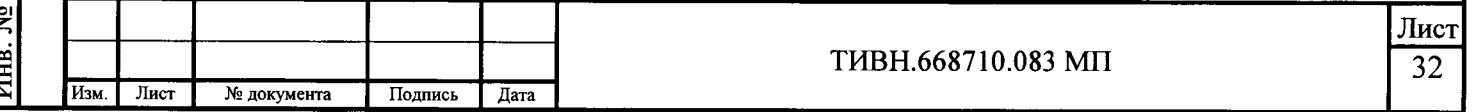

1 Подключить внешний генератор ко входу канала измерения №10 (рисунок 21).

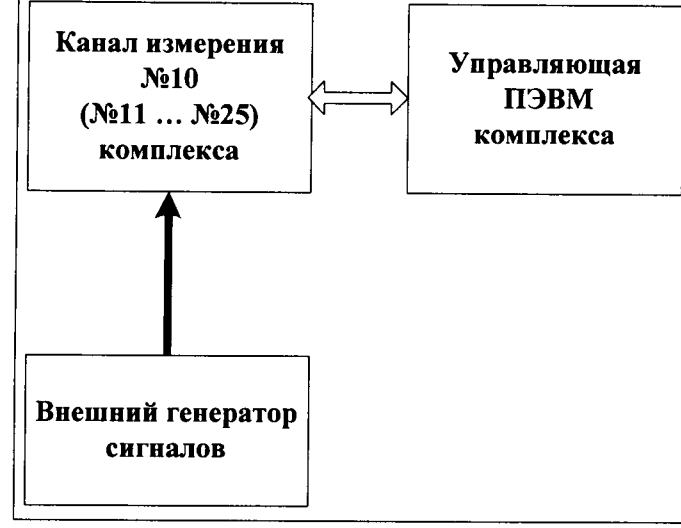

# Рисунок 21

2 Открыть окно управления каналами измерений №10 - №25 (рисунок 16). Установить в канале измерений №10 уровень перехода от логического нуля к логической единице минус 8 В;

3 Подать на канал измерений №10 с внешнего генератора сигнал прямоугольной формы частотой 20 МГц, амплитудой 1 В и напряжением смещения минус 8 В;

4 Добиться на экране осциллографа канала измерений №10 стабильности воспроизведения поданного сигнала и наличия перехода с уровня логического нуля в логическую единицу;

5 На внешнем генераторе постепенно изменять амплитуду воспроизводимого сигнала с шагом 25 мВ до момента прекращения перехода воспроизведенного импульса с уровня логического нуля в логическую единицу и обратно. Минимальное пороговое напряжение перехода с логического нуля в логическую единицу определяются по значению амплитуды воспроизводимого сигнала внешним генератором:

6 Изменить напряжение смещения (значения уровня логического нуля) в соответствии с таблицей 13.

7 Повторить пункты 2 - 5 для всех значений напряжений уровня логического нуля, приведенных в таблице 13:

8 Повторить пункты 1 - 6 для канала измерений №25.

9 Результаты измерений и расчетов занести в таблицу 13.

Таблина 13

Подпись и дата

Инв. № дубл.

Взам. инв. №

Тодпись и дата

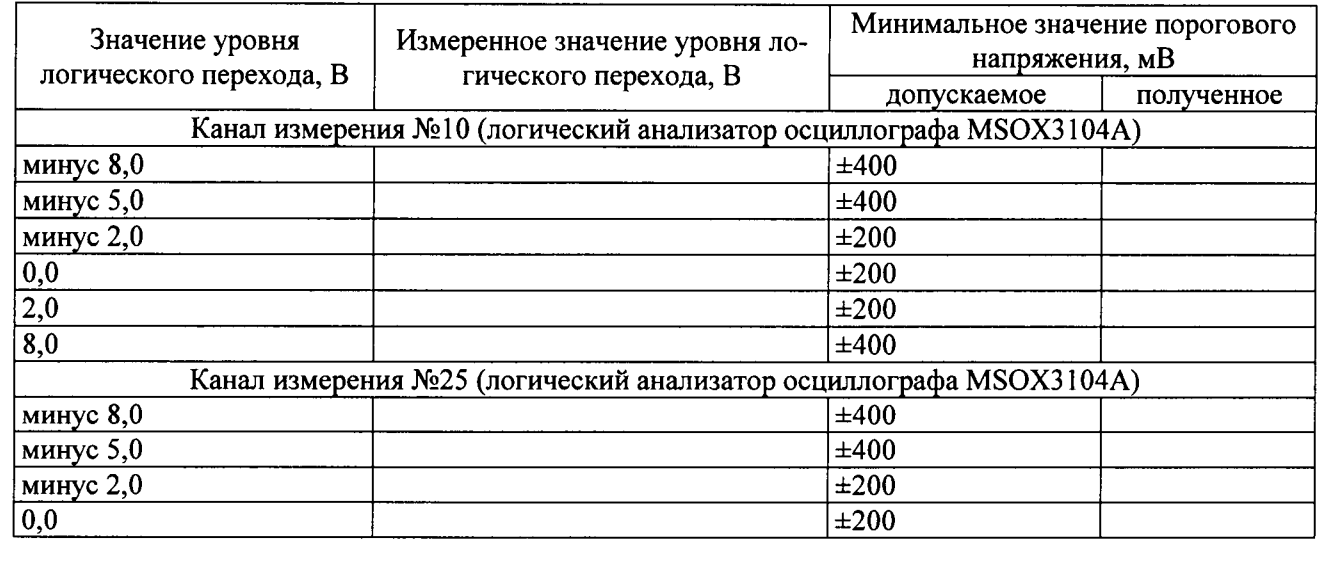

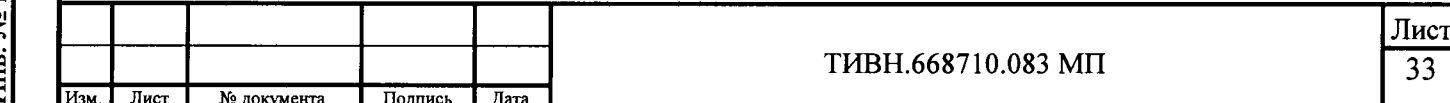

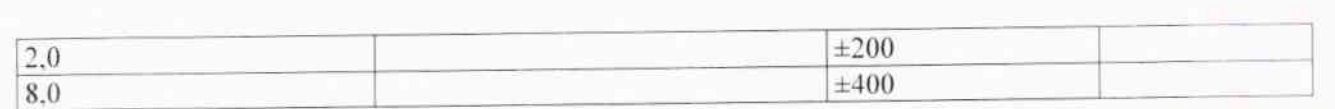

Результаты поверки считать положительными, если значения порогового напряжения уровня логических сигналов каналов измерения №10 - №25 Комплекса находятся в пределах. приведенных в таблице 13.

Оформление результатов поверки 7.4

7.4.1 При положительных результатах поверки на комплекс выдается свидетельство о поверке установленной формы.

7.4.2 На оборотной стороне свидетельства о поверке записываются результаты поверки.

7.4.3 В случае отрицательных результатов поверки поверяемый комплекс к дальнейшему применению не допускается. На него выдается извещение о непригодности к дальнейшей эксплуатации с указанием причин непригодности.

Заместитель начальника НИО-6 - начальник Центра № 65 ФГУП «ВНИИФТРИ»

Инженер ФГУП «ВНИИФТРИ»

Подпись и дата

Инв. № дубл.

 $\sqrt{2}$ 

Взам. инв.

**13331** 

A.B. Anperes А.В. Апрелев

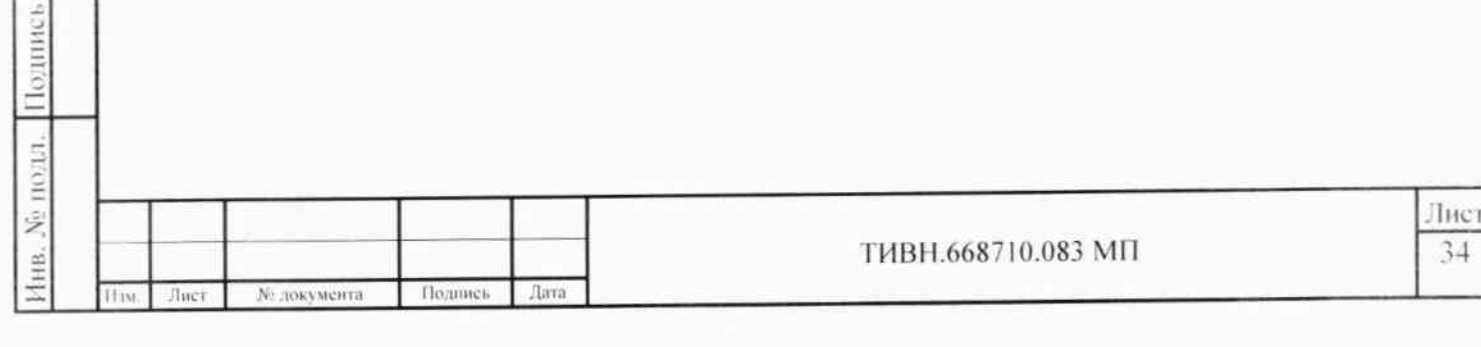

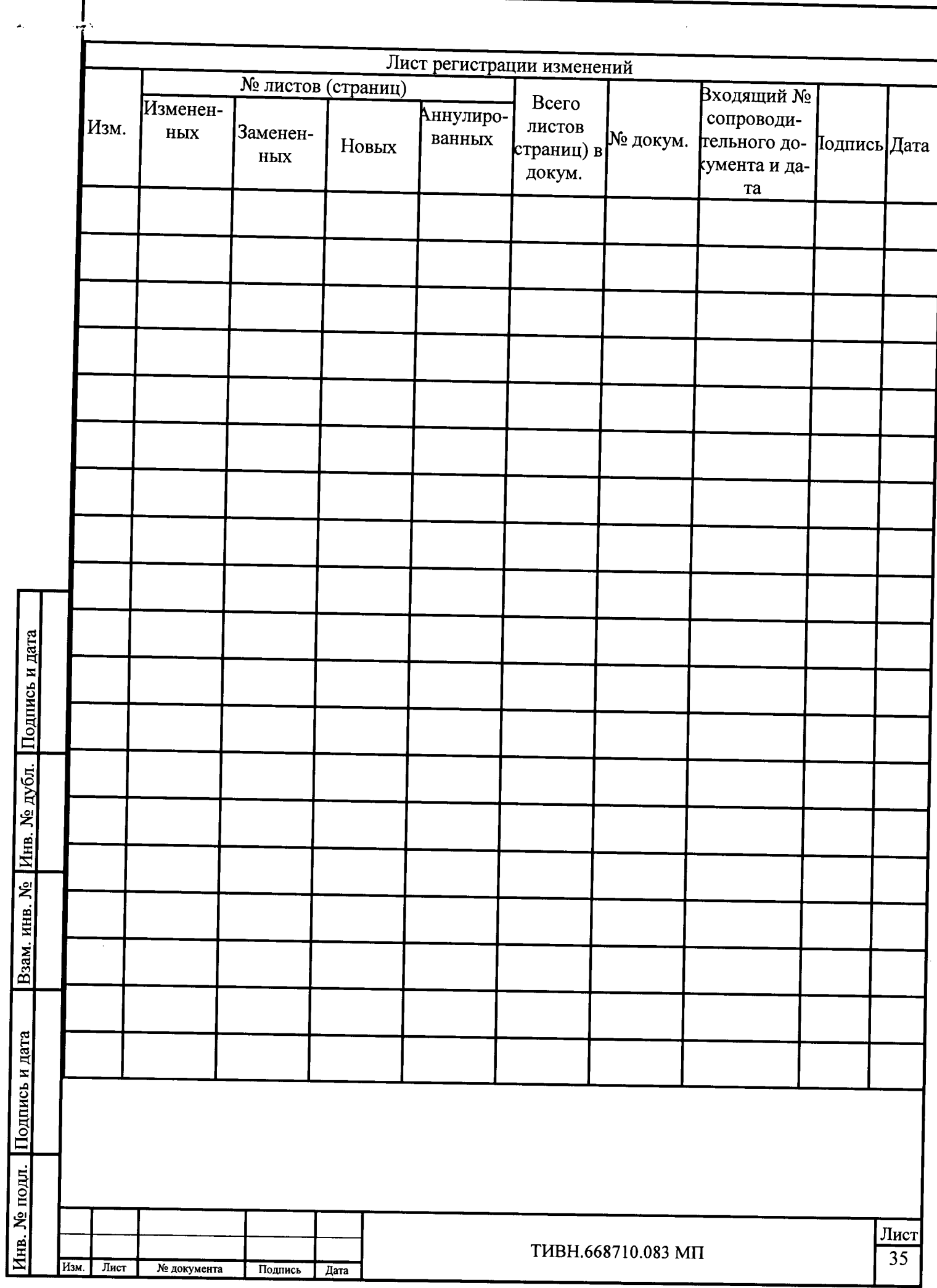